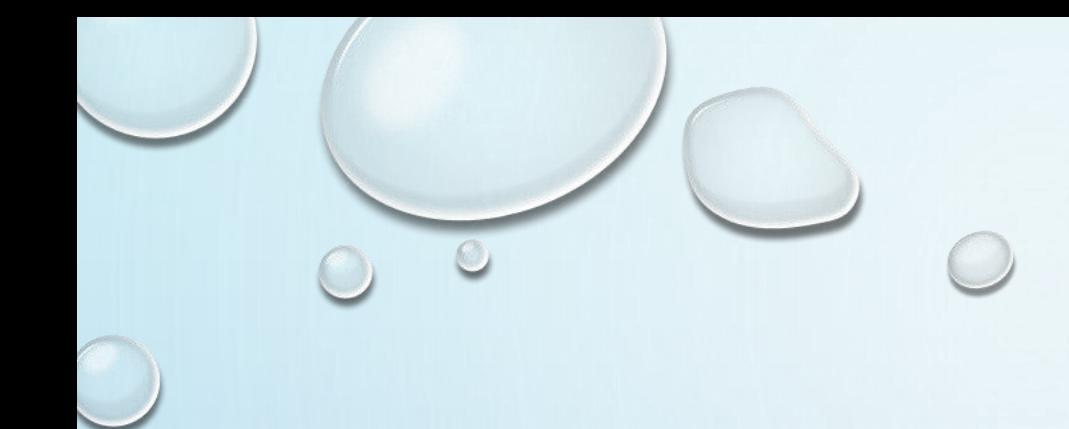

# **AGENCY SECURITY OFFICER TRAINING**

**THURSDAY, APRIL 27, 2017**

## **CONTENT**

- **INTERNAL CONTROL**
- **RACF ID**
- **PASSWORDS**
- **AGENCY SECURITY OFFICERS (ASO)**
- **SECURITY REVIEW**
- **R\*STARS**
- **DATAMART**
- **OSPS**
- **ADPICS**
- **CONTACTS**

# **Internal Control**

A process effected by management and other personnel, designed to provide reasonable assurance regarding the achievement of objectives in the following categories:

- Effectiveness and efficiency of operations
- Reliability of financial reporting
- Compliance with applicable laws and regulations

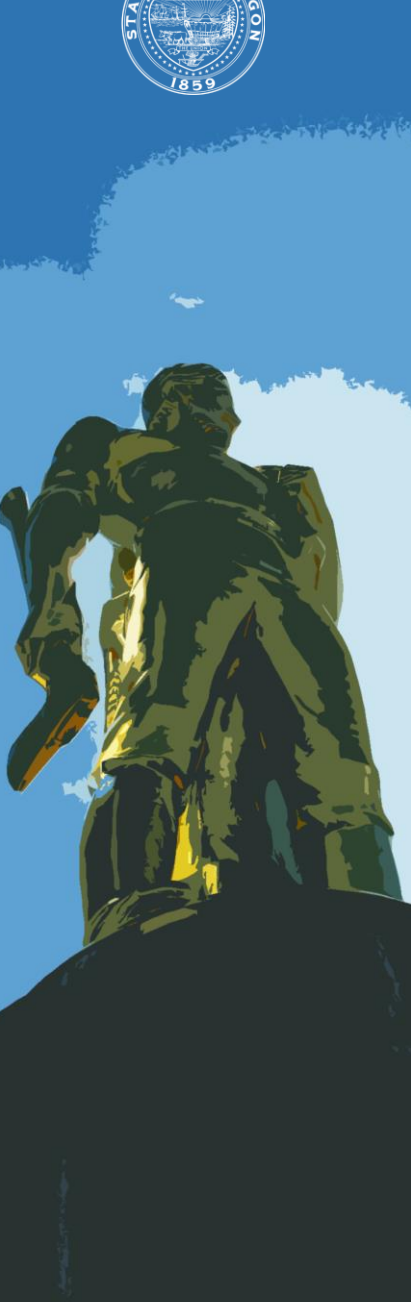

# **Internal Control**

Oregon's internal control framework is based on the standards set by **The Committee of Sponsoring Organizations of the Treadway Commission** (COSO).

According to the COSO model, internal control consists of five interrelated components, which are:

- *Control environment*
- *Risk assessment*
- *Control activities*
- *Information and communication*
- *Monitoring*

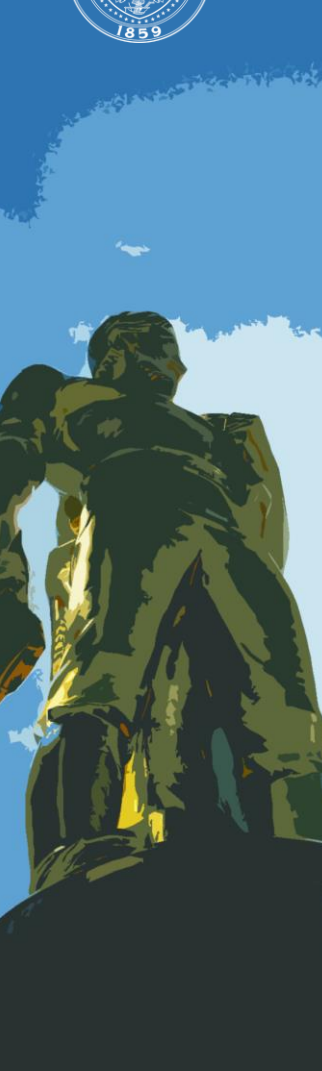

> **\* OAM 10.10.00 PO OAM 10.70.00**

# **Internal Control**

Management of the State is responsible for:

- Establishing and maintaining internal control
- Developing control procedures that ensure the systems access granted to each user is appropriate and consistent with the user's job duties.

**As part of the management, Systems Security must perform activities in the form of directive (policies and procedures), preventive (verifying and validating requests), and detective (Semi-annual Security Review) controls in order to achieve effectiveness and efficient resource usage.**

## **RACF ID**

#### RESOURCE ACCESS CONTROL FACILITY ID

- Needed to access financial systems
- Components
	- 3 letters Agy
	- 2 additional letters
	- 2 numbers ……… AGYXX##
- Temporary Service Workers
	- Job rotations
	- 2<sup>nd</sup> concurrent agency position
	- Any temporary worker, contractor, student, or volunteer

### **RACF REQUESTS**

- Request is to be from the agency *personnel* security officer or an HR appointing authority
- Email to**:**
	- **GROUP.PPDB@OREGON.GOV**

## **PASSWORDS**

- **No sharing of passwords or User ID's**
	- Shared passwords or User ID's will cause revoking from all financial systems
- Resume vs. Reset
	- RESUME knows password but entered incorrectly
	- RESET password was forgotten or expired
- Who can ask for password?
	- Only the owner of the User ID

## **PASSWORD RESETS**

- Where to send password reset requests
	- Mainframe (SFMA AND OSPA)
		- [DAS.RacfUserAdm@Oregon.gov](mailto:DAS.RacfUserAdm@Oregon.gov)
			- User includes name, RACF Id, and system name
	- DATAMART
		- [https://dasapp.state.or.us/DatamartApp](https://dasapp.state.or.us/DatamartApp/)

## **AGENCY SECURITY OFFICERS (ASO)**

- Establishing ASO minimum 2 per system
- ASO Responsibilities
- Sending Requests
- Email List for Security Officers

## **ESTABLISHING ASO**

• Agency CFO or designate completes and sends **Agency Security Officer Notification Form** to Systems Security:

- Designate new security officer
- Change authorization rights
- Revoke authorization
- Done within one business day of the change event
- Appointment effective when form is received

## **ESTABLISHING ASO -** *CONTINUED*

Grants authorization rights for financial systems:

- R\*STARS
- ADPICS
- OSPA
- **Datamart**

Assigns semi-annual review responsibilities

## **ESTABLISHING ASO -** *CONTINUED*

• ASO Notification

Form

• OAM 10.70.00

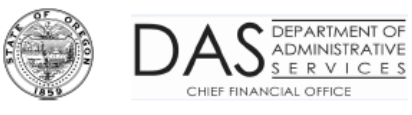

#### **Agency Security Officer Notification Form**

This notification is to add, change, or remove Agency Security Officer (ASO) authority for the Financial Systems - R\*Stars, ADPICS, OSPS and Datamart.

Assignment of ASO authorization rights must be made by the Agency CFO or designate on record with Systems Security. The CFO or designate will receive the ASO verification reports during the Semi-annual Security Review for confirmation of assignments. The agency must send notification to Systems Security within 24 hours of change in ASO duty assignment.

Provide the following required information to Systems Security:

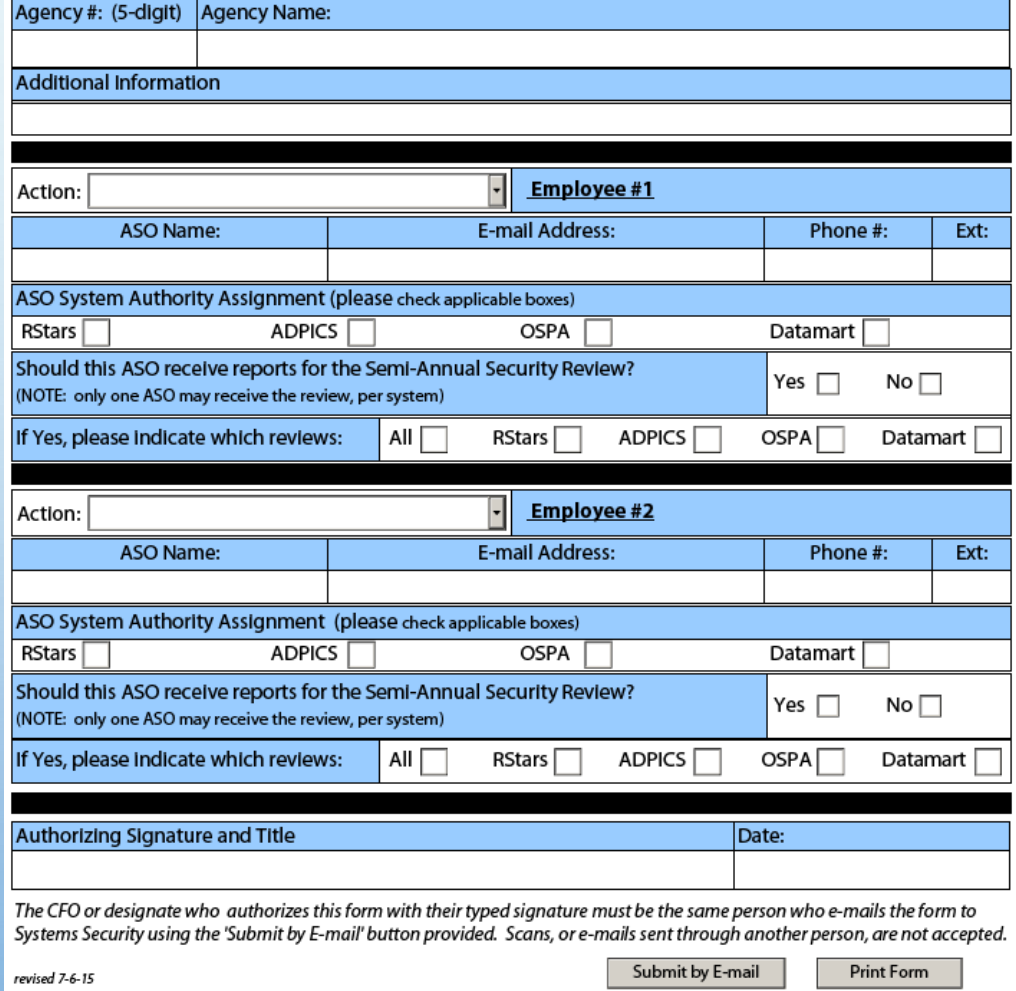

### **ASO RESPONSIBILITIES**

• To **maximize** system **security** by **minimizing** the **access** of each user while preserving a reasonable degree of operational efficiency

• To the best of each security officer's knowledge, provide assurance of **no unnecessary access** through timely completion of security reviews

## **ASO RESPONSIBILITIES –** *CONT.*

- Receive information from management
- Verify current and requested access is compatible and necessary
- Inactivate access no longer needed
- Communicate with SSO
- Retain documentation of all requests for 3 years

### **SENDING REQUESTS**

Questions to consider and discuss with the manager requesting access.

- What are the individual's duties?
- Any current access?
- What kind of transactions need to be processed?
- Does request support sound internal controls?

- Use this form to make security requests for
	- R\*Stars
	- ADPICS
	- **OSPA**

#### (Adobe Reader 8 or higher required to send form)

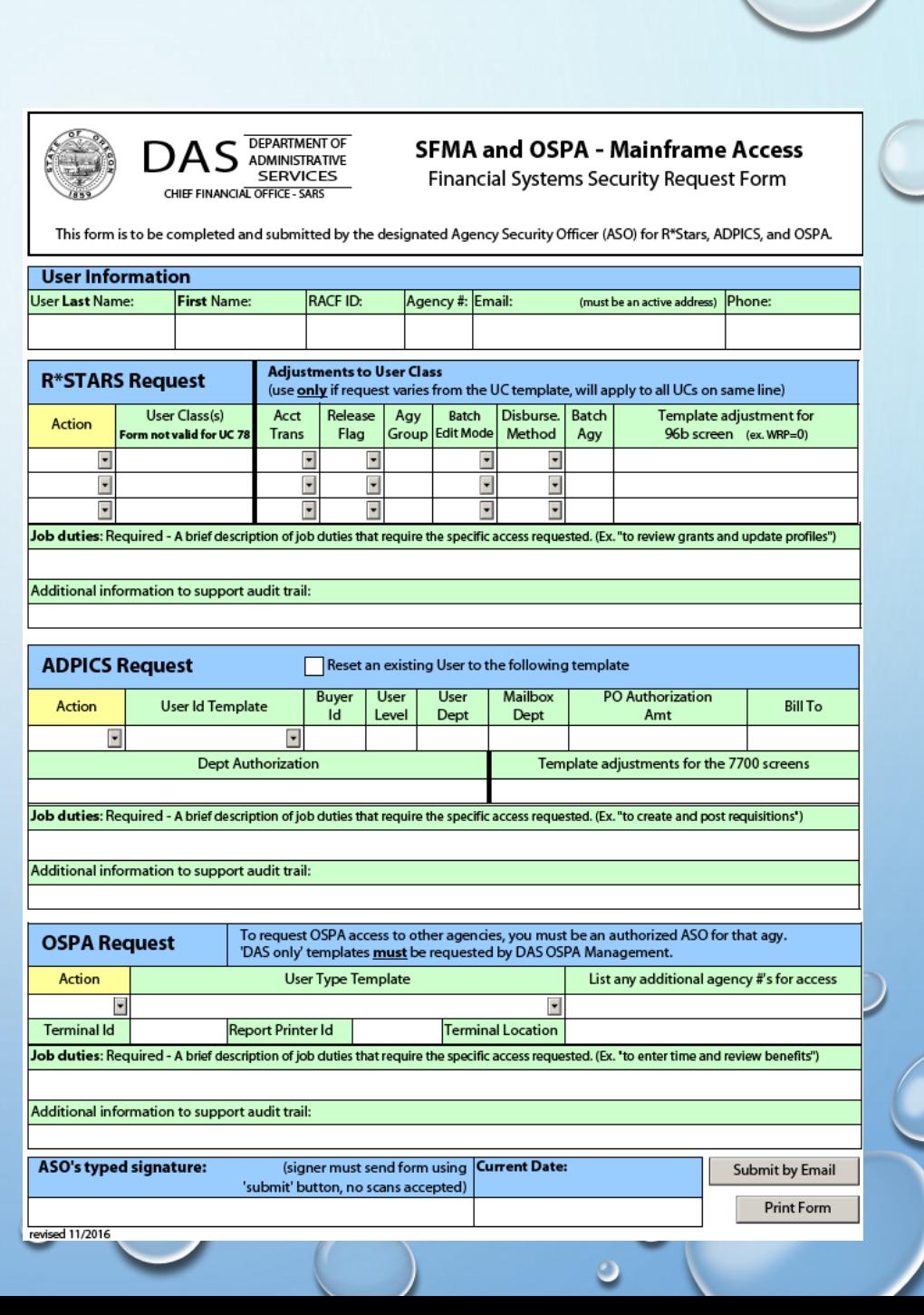

• Adjustments to UC section – only complete if you need something different than the UC template provides.

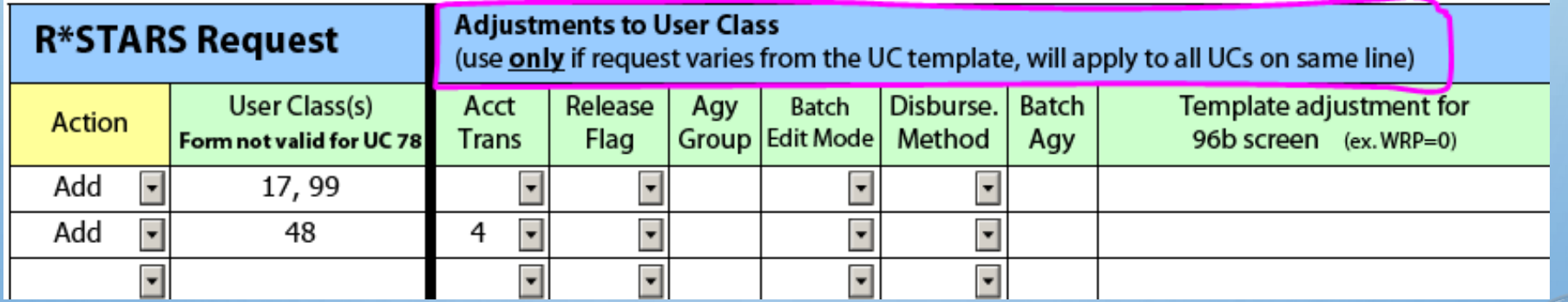

Job duties: Required - A brief description of job duties that require the specific access requested. (Ex. "to review grants and update profiles")

- Job Duties Required A brief description of job duties to justify the specific access requested.
- Justifies access and is part of audit trail.

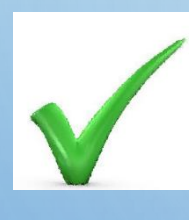

**Good** – review grants and update profiles, analyze and reconcile revenues, to post purchase orders, enter time and review benefits.

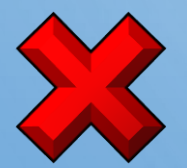

**Not sufficient** – a position title, to perform daily duties, new employee, to match XXX's access, or change in RACF.

Mirroring of access no longer allowed for SFMA requests.

- **RStars**
- ADPICS

Gave excessive, unnecessary, or unknown access.

History lost.

For ADPICS help, contact Darcene.French@Oregon.gov

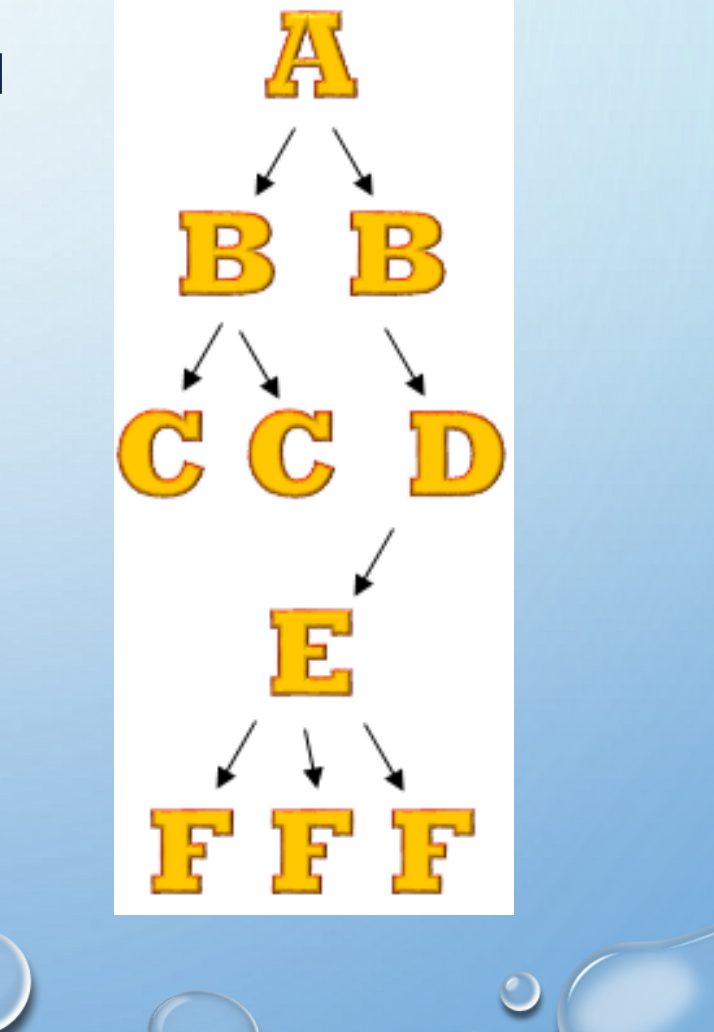

- Sent from authorized ASO
- ASO can not make requests for themselves
- Datamart requested separately
- Access requests sent to Security. Systems@Oregon.gov

## **EMAIL LIST FOR SECURITY OFFICERS**

• Subscribe

http://listsmart.osl.state.or.us/mailman/listinfo/sfmaospa\_agy\_security\_officers

# **Semi-annual Security Review**

- Comply with the Internal Control guidelines, monitor and provide reasonable assurance that current user access is appropriate and consistent with the user's job duties.
- February and August of each year.
- Two-part process:
	- **SSO verifies ASO assignments with each agency's CFO or designate.** SSO provides the ASO contact list for review along with verification forms. CFOs must complete the verification forms by signing, dating, and recording any change and return them to the SSO by the specified due date (only the verification forms).
	- **ASO verifies the correctness of the access granted to the agency's users and checks with the users' managers to determine if the level of access is still appropriate**. SSO provides system-specific reports for review and analysis along with verification forms. ASOs must complete the verification forms by signing, dating, and recording any change and return them to the SSO by the specified due date (only the verification forms).
- Agencies should retain copies of the ASO contact list and systemspecific reports for reference purposes.

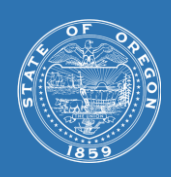

 $\sim 20$ 

# **Semi-annual Security Review**

- System-specific Reports.
	- R\*STARS
		- **RSTARS 96A**. User's security profile (all active users).
		- **RSTARS 96B**. List of the individual screens the user have authority to view or update (Blank, 0, 1, 2, 3). This report includes **only those users of which access differs from the Standard UC Templates.**
	- ADPICS
		- **ADPICS 7600 & 7650**. User's security profile.
		- **ADPICS 7700**. List of the individual screens the user have authority to view or update (X, I, U, D).
		- **ADPICS Approval Path**. List of documents, amounts and approval levels by department.
	- **OSPA** 
		- **OSPA PTAU**. User's security profile.
		- **OSPA PUSC**. List of the individual screens the user have authority to view or update (N, D, U).
	- **Datamart** 
		- **Datamart Standard View.** User's access to SFMA tables, OSPA tables and OSPA groups.
		- **Datamart Special View.** User's access to the different special view groups (Only a few agencies have access to this groups).

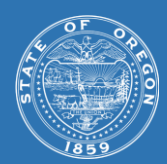

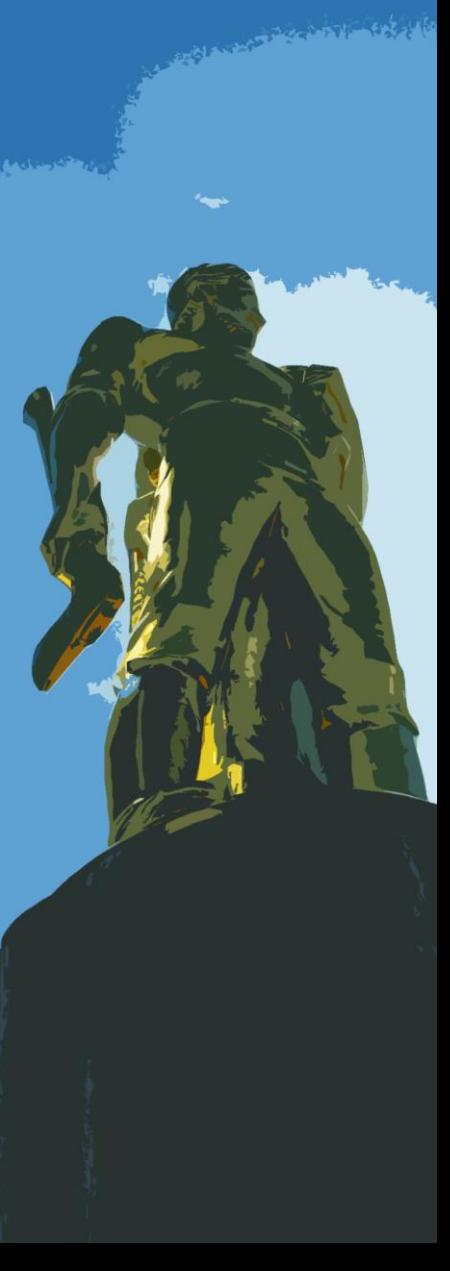

# **Semi-annual Security Review**

**A comprehensive and detailed review of all the reports is the only way to ensure that each agency user has the appropriate level of access**

- Some recommendations when performing the review:
	- **R\*STARS** 
		- Pay special attention to Statewide User classes (01 10, 36, 38, 39, 46, 50, 59, 65, 70, 79 81) and All Agency View Access (UC78).
		- Check for redundancy (Refer to Redundant User Classes list).
		- Consider the User Class Templates as the "ideal" level of access (R\*STARS Security Manual).
		- Since the 96B report shows only those users of which access differs from the Standard UC Templates, all of them require a careful review.
	- **OSPA** 
		- Pay special attention to those users with "old" user type set-up (00, 01). Discuss with OSPS alternatives to migrate those users to the new user type templates (48, 49, 68, 69, 79).
	- ADPICS
		- Since there is a high level of customization, it requires a detailed review.
	- DATAMART
		- Pay special attention to OSPA Agency Groups ("All Agencies & DAS Payroll).
		- Confirm that the user's current duties still require Datamart.

**For all the Systems: higher indicator means higher level of access (Quick Reference Guide).**

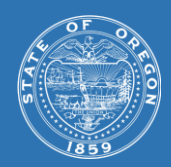

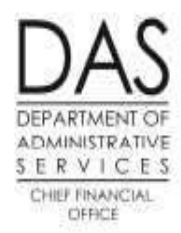

#### R\*STARS 96A Report - Active Users Only

Review each user carefully. Complete and return only the Verification Form (Not all users on this report will have a 96B Report)

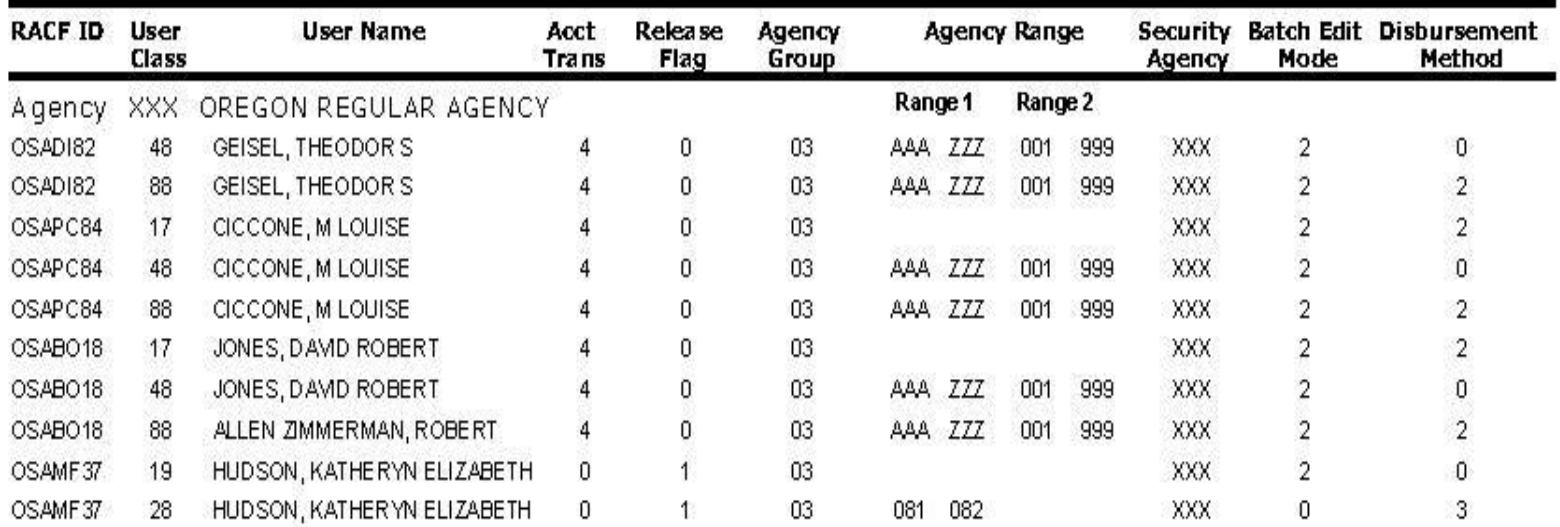

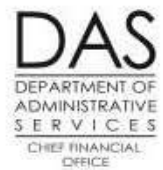

#### R\*STARS 96B Report - Active Users Only

Only users of which access differs from the Standard UC Templates

Review each user carefully. Complete and return only the Verification Form

#### Agency XXX OREGON REGULAR AGENCY

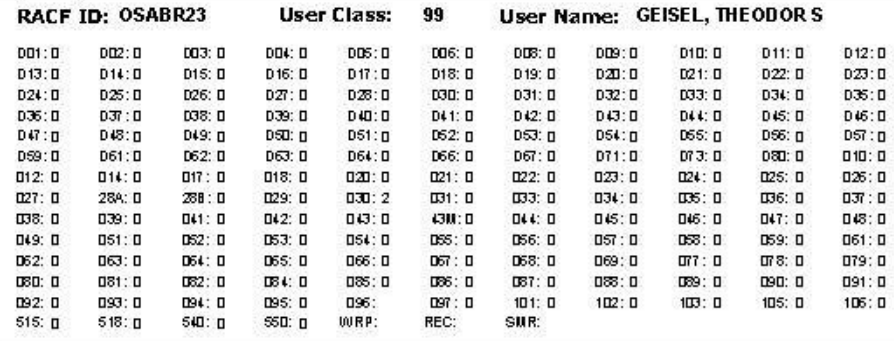

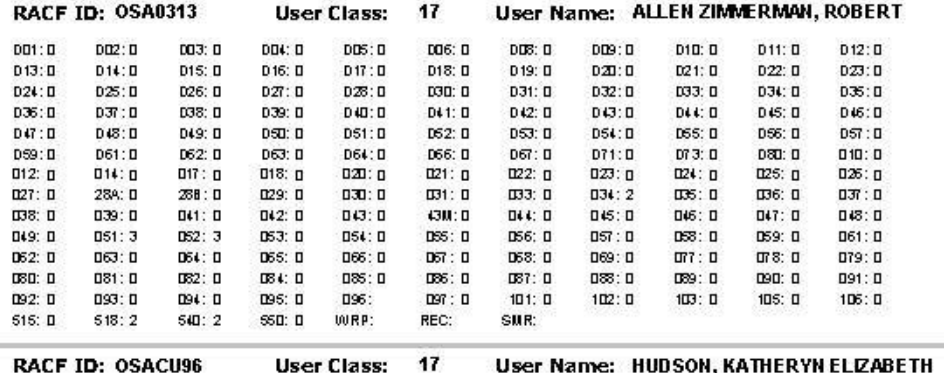

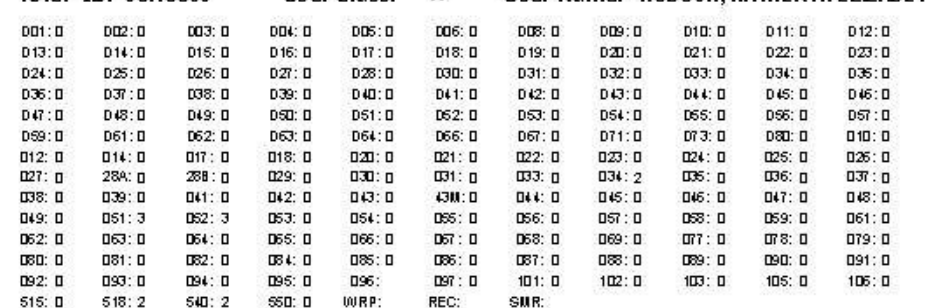

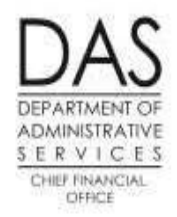

#### ADPICS 7600/7650 Security Review

Review each user carefully. Complete and return only the Verification Form

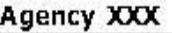

#### Department XXX

OREGON REGULAR AGENCY

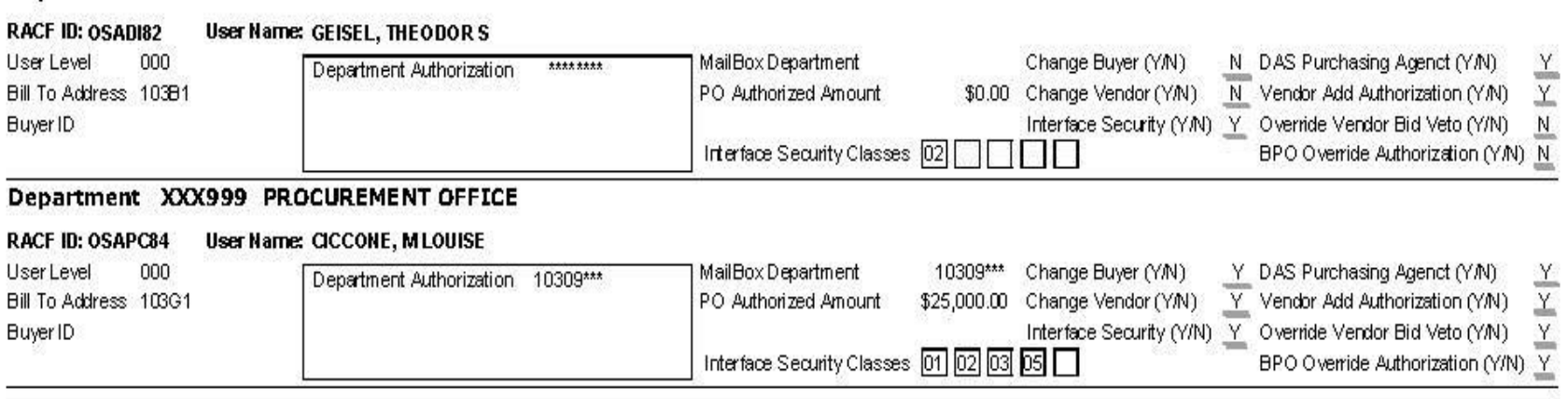

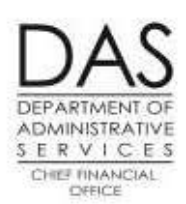

#### ADPICS 7700 Security Review

Review each user carefully. Complete and return only the Verification Form

#### Agency: XXX

#### Agency Department Number: XXX99900

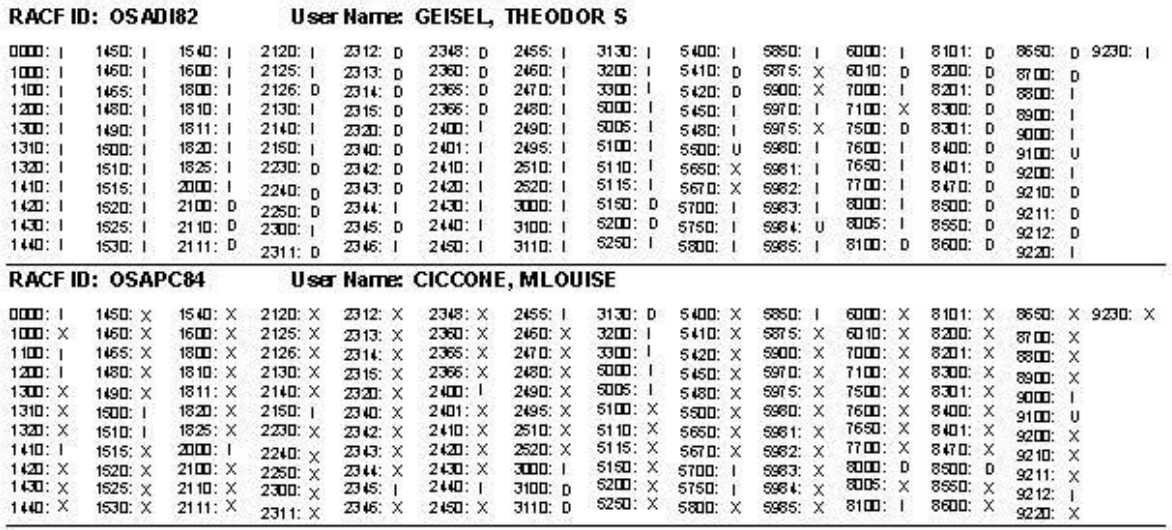

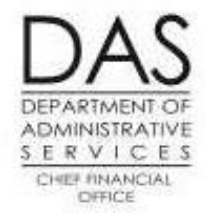

#### ADPICS Approval Paths 5985, 5983, 5981 Security Review

Review each user carefully. Complete and return only the Verification Form

#### XXX OREGON REGULAR AGENCY Agency: Deptartment: XXX999 PROCUREMENT OFFICE

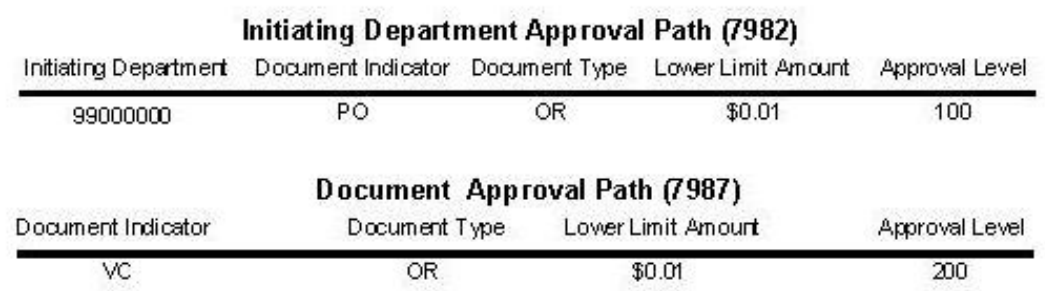

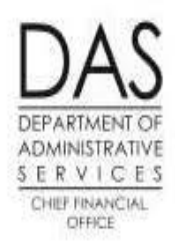

#### Datamart Standard View Report

Review each user carefully. Complete and return only the Verification Form

#### Agency XXX00 OREGON REGULAR AGENCY

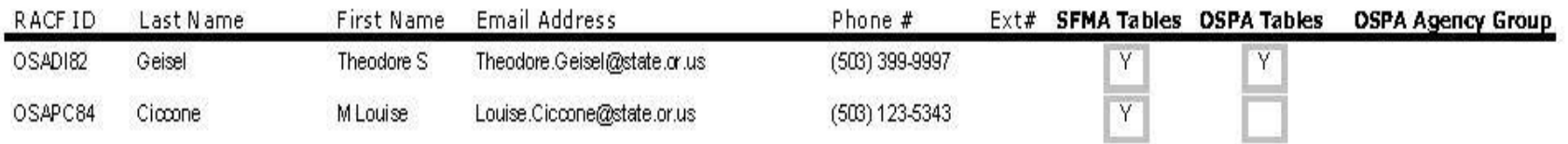

#### DEPARTMENT OF **ADMINISTRATIVE** SERVICES CHEF FINANCIAL OFFICE

#### **Datamart Special View Verification Report**

Review each user carefully. Complete and return only the Verification Form

By signing the Verification Form, the Senior Fiscal Officer and Agency Security Officer acknowledge the users listed on this report, combined with any corrections recorded on the Verification Form, as appropriate. Also, responsibility is accepted for safeguarding the agency's information assets and the potential risk to the employee, management and agency is understood.

#### Agency: XXX00 OREGON REGULARY AGENCY

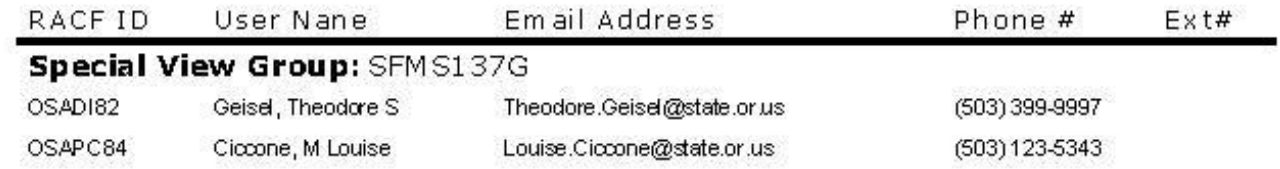

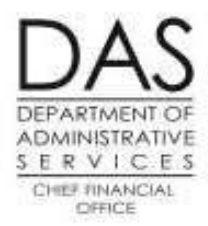

#### **OSPA PTAU Screen - Active Users Only**

Review each user carefully. Complete and return only the Verification Form

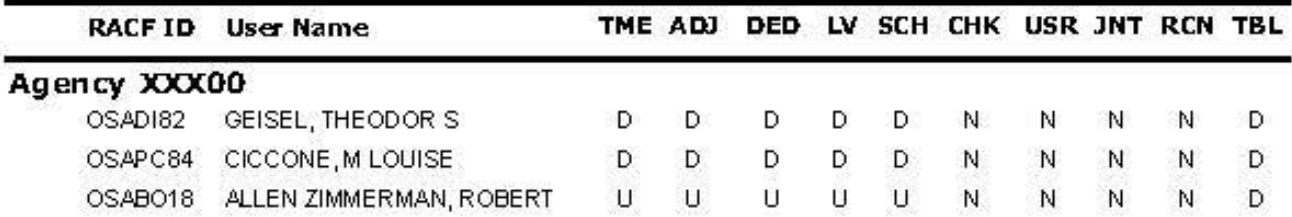

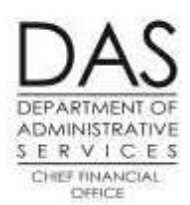

#### **OSPA PUSC Screen - Active Users Only**

Review each user carefully. Complete and return only the Verification Form

#### Agency XXX00

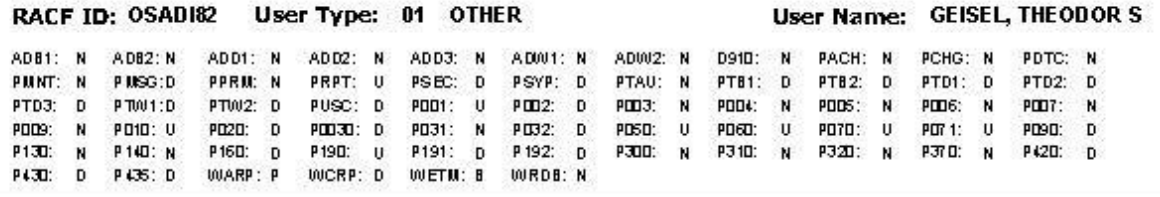

#### RACF ID: 0SAPC84 User Type: 00 OTHER

User Name: CICCONE, MLOUISE

ADB1: N ADB2: N ADD1: N ADD2: N ADD3: N ADW2: N D910: N PACH: N PCHG: U PDTC: N AD001: N PMNT: N P MSG:D PPRM: N PRPT: U PSEC: U PSYP: N PTAU: N PT81:  $\mathbf{D}$ PTB2: D PTD1: D PTD2: D PTD3: D PT001:D PT002: D PUSC: N POD1: U PDD2: D PDD3:  $\mathbf{u}$ PDD4: N PDD5: N PID6: N **POD7:** N PD7 1: 0 PDD9: U PD10: U PD2D: U PDD3D: D PD31: N PD32:  $\overline{D}$ PDSD: **U** PD60:  $\mathbf{U}$ **PD70:** Ü. PD90:  $\mathbf{D}$ P130: N P140: N P16D:  $\overline{D}$ P190: U P191: D P 192: D P300: N<sub>1</sub> P310:  $N$ P3201 N. P37 D: D P420: D P430: p P436: U **WARP: P WCRP: N WETM: P** WRDB: N

RACF ID: 0SAB018 User Type: 69 PAYROLL TECH OPTION 1 User Name: ALLEN ZIMMERMAN, ROBERT

ADB1: N AD82: N ADD1: N ADD2: N ADD3: N ADM1: N ADW2: N D910: N PACH: N PCHG: N PDTC: N PMNT: N PIUSG:N PPRM: N PRPT: N PSEC: N PTB2: N PSYP: N PTAU: N PTB1: N. PTD1: N PTD2: N PTD3: D PT001:N PTW2: N PUSC: N. POD1: N PDD3: PDD4: PODS: N. N POD7:  $\mathbf{N}$ PDD2: N N. N PID6: PDD9: N **PO10: N** PD2D: N PDD30: N PD31: N PD32:  $N$ PDSD: N PD60:  $N$ **PO70:** N. PD7 1: N **PD90:** N P300: N P310: P130: N P140: N P160: N P190: N. P191: N P 192: N  $N$ P320: N. P370: N P420:  $\mathbf{N}$ P430: N P435: N **WARP: p** WCRP: N WETM: N WRDB: N

## **R\*STARS**

Relational Statewide Accounting & Reporting System

- Security Manual
	- SFMA / OSPA Form guide pg 2
	- User Class descriptions pg 3-7
	- Redundant User Classes, Special forms pg 8
	- Screen 96 A/B & D66 pg 9-15

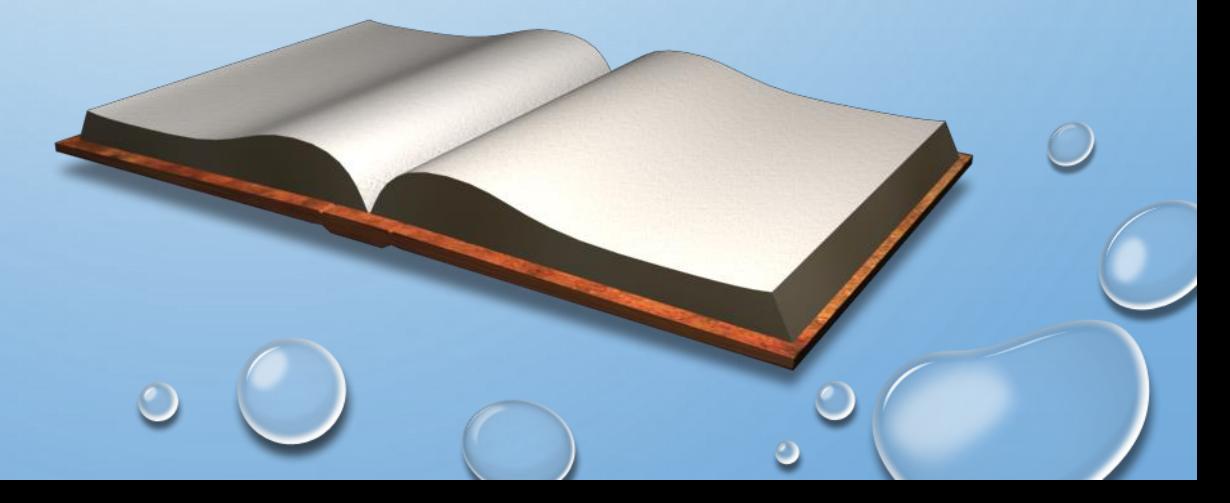

## **96 A – USER SECURITY PROFILE**

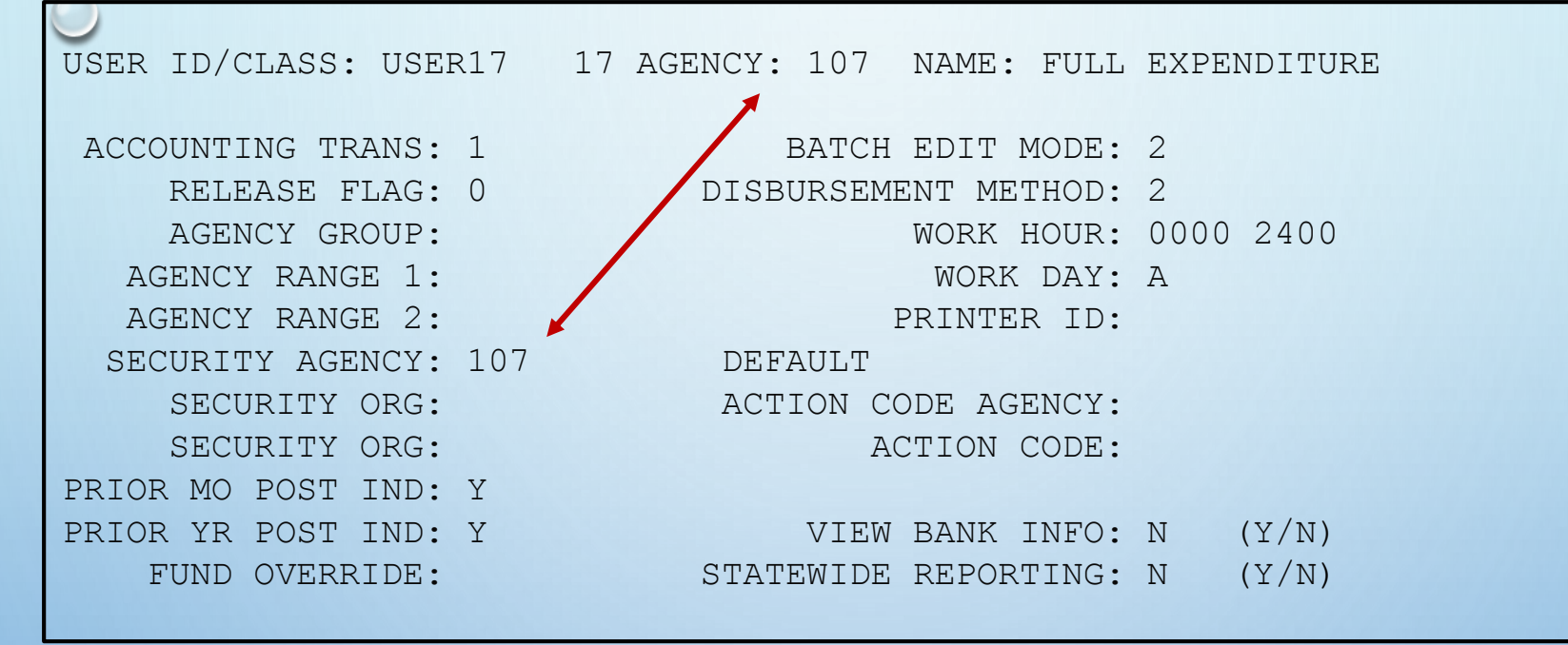

 *Accounting Trans and Release Flag – page 10 – RStars Security Manual*

*Disbursement Method – page 11*

### **96 B – USER SECURITY PROFILE**

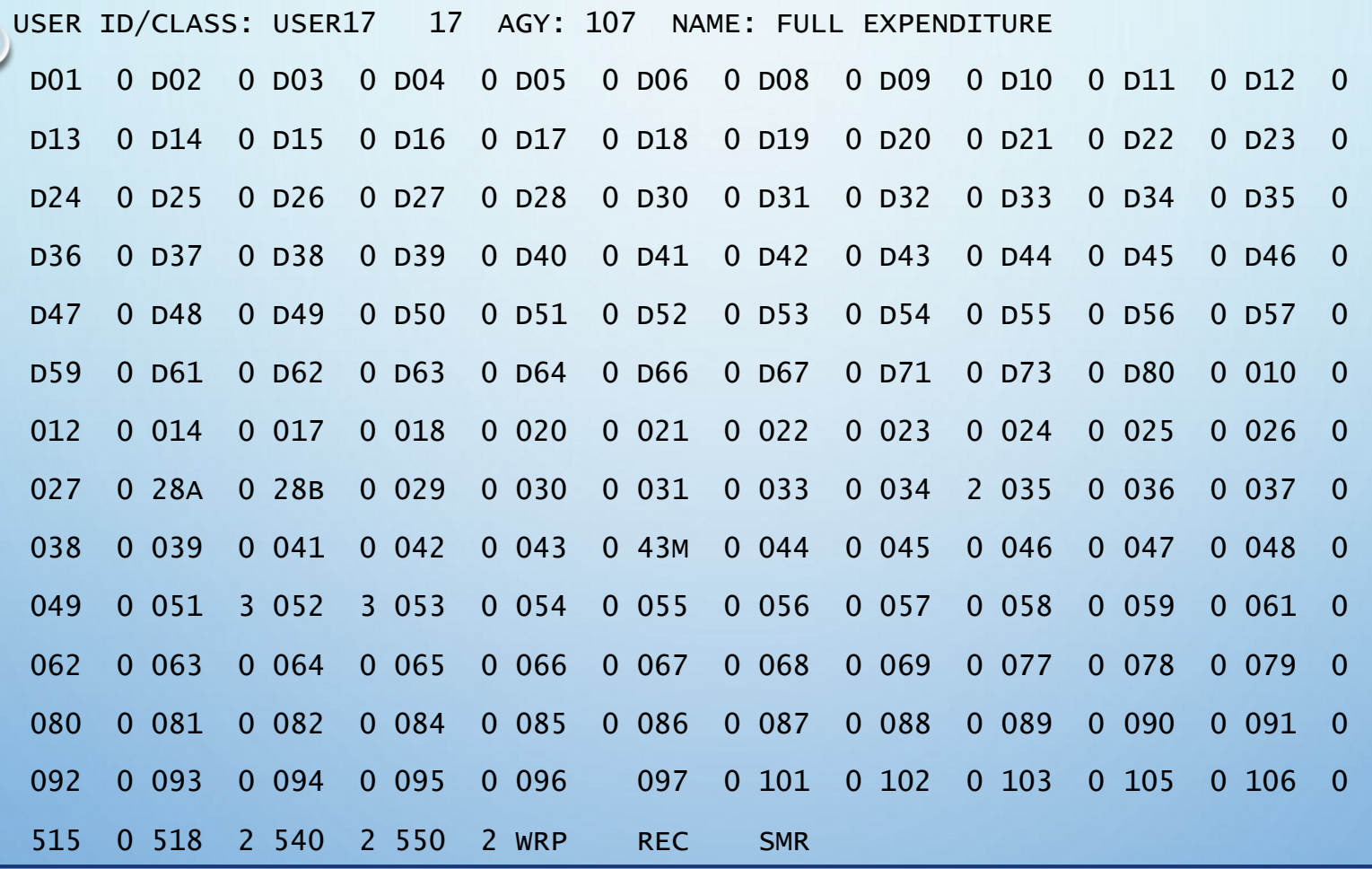

• *Screens accessible to most UC – pg 14*

### **D66 - USER CLASS PROFILE**

**USER CLASS: 17** 

TITLE: FULL EXPENDITURE CYCLE

I/E (I=INCLUDE, E=EXCLUDE)

ENTER TRANSACTION CODES SEPARATED WITH EITHER "-" OR ", ".

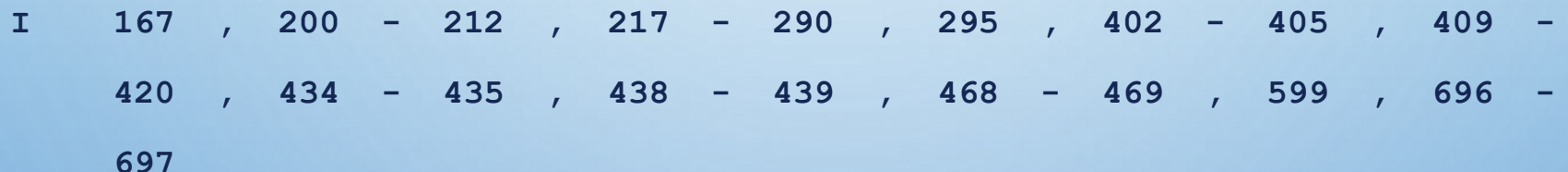

### **R\*STARS CONT.**

• UC 78 All Agency View Access Request

Online at SARS Security website http://www.oregon.gov/das/Financial/Acctng/Pages /Syst-security.aspx

- UC 47 ASO requests *inactive* UC
	- BAM analyst requests activation when needed

#### **R\*STARS CONT.**

- Too little or too much access?
	- Too little won't be able to perform job duties
	- Too much will have access that's never used

#### **R\*STARS**

Page 8 November 2016

#### **Redundant User Classes:**

Some user classes duplicate access (on 96B screen or on D66 T-code access), and would be redundant if a user had others within the same grouping. Below is a list of some of the redundancies. It's possible that a redundant user class might be needed, however an explanation of the need would be required in the access request.

With user class 11 you do not need user classes 24 or 25.

With user class 13 you do not need user classes 24 or 25.

With user class 16 you do not need user classes 24 or 25.

With user class 17 you do not need user class 20 (UC 17, 20, 84 or 88 not allowed w/ UC 28 or 98)

With user class 19 you do not need user classes 11, 16, 24 or 25.

With user class 23 you do not need user classes 24, 25\* or 26.

## **Datamart**

- **-Datamart is the platform where all the data from SFMA and OSPA is available for reporting and analysis (Hyperion -a.k.a. Brio, Studio, etc.)**.
- Access to SFMA Tables.
	- Standard View Access.
	- Requires completion of the **Datamart Standard View Access Request Form.**
	- Submitted electronically by the agency's ASO.
	- Users with this level of access are able to pull information originated in R\*STARS and ADPICS at a statewide level.
- Access to OSPA Tables.
	- Standard View Access.
	- Requires completion of the **Datamart Standard View Access Request Form.**
	- Submitted electronically by the agency's ASO.
	- Users with this level of access are able to pull information originated in OSPA at a agency or group agency level.
	- To get this level of access, SFMA Tables must be requested too.
	- Once the request is completed, users must allow 24 hours to be able to access the OSPA tables (servers require overnight process to update the access).

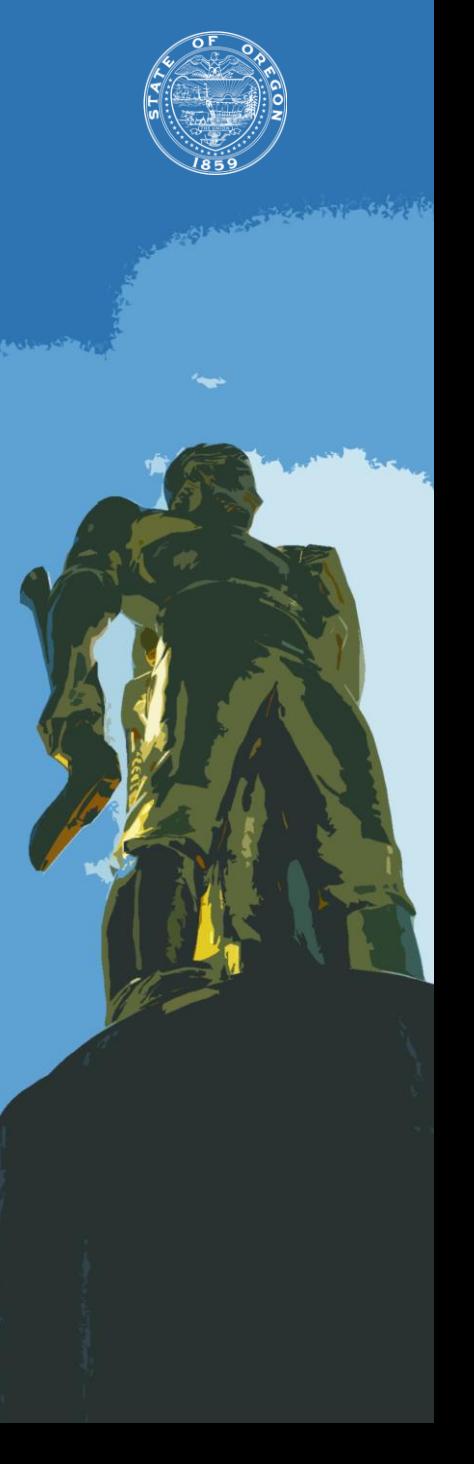

## **Datamart**

- Access to Sensitive Information.
	- **Special View Access.**
	- Requires completion of the **Datamart - Special View Access Form.**
	- Requests must be authorized by the requesting agency's Senior Fiscal Officer.
	- Forms must be printed, signed, scanned and submitted electronically by the agency's ASO.
	- **Information at this level includes vendor numbers, addresses and other** sensitive information classified as level 4, "Critical" by the Statewide Policy Information Asset Classification (107-004-050).
	- Access to this information is managed trough specific Datamart Groups.

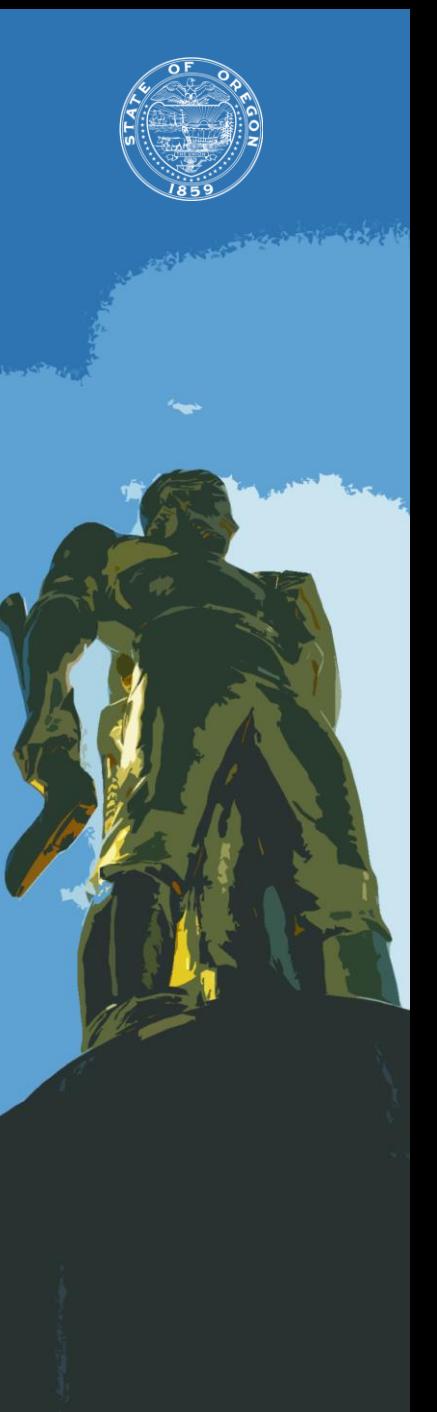

## **Datamart**

#### **Examples and Exercises**

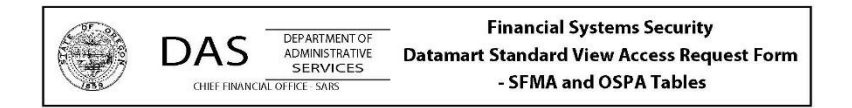

The authorized Agency Security Officer (ASO) must complete and submit this form for each user requesting access to the SFMA and OSPA standard Datamart views. For other Datamart access, please contact: PPDB Security at group.ppdb@das.state.or.us or PICS Security at orbits.help@das.state.or.us for assistance.

SFMA Datamart access is granted with all requests, even if only OSPA Datamart is desired. This form must be submitted electronically by the ASO who signs and dates the request using the 'Submit by E-mail' button provided. No scanned forms are accepted.

All Datamart access is subject to the six-month review process as stated in OAM 10.70.00

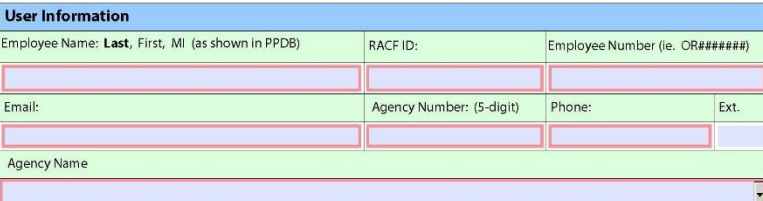

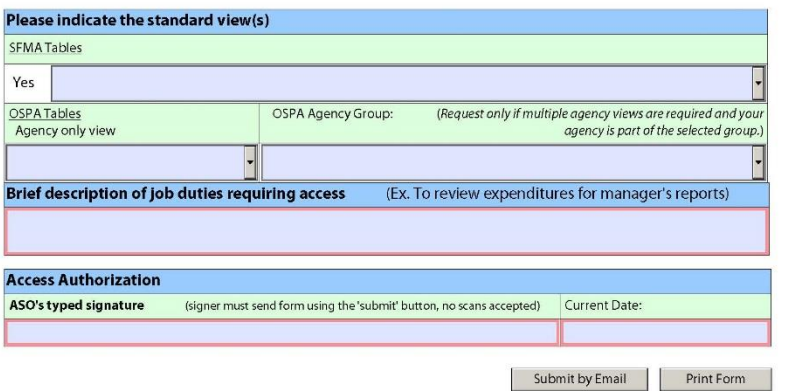

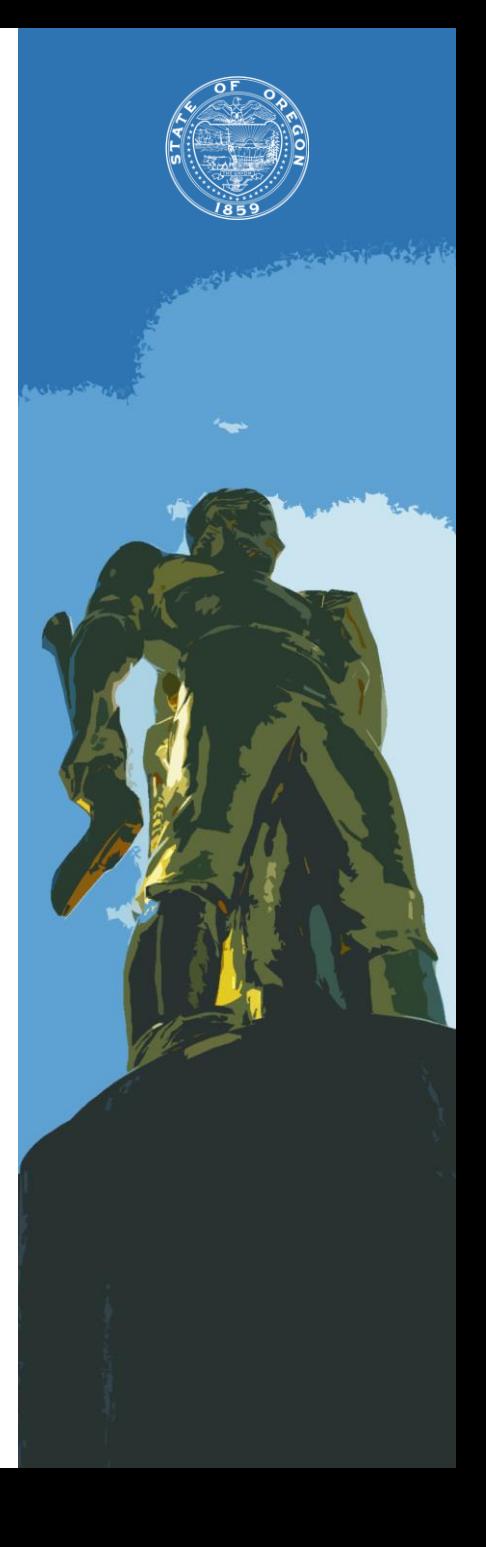

and the state

## **Datamart**

#### **Examples and Exercises**

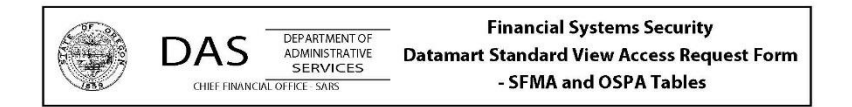

The authorized Agency Security Officer (ASO) must complete and submit this form for each user requesting access to the SFMA and OSPA standard Datamart views. For other Datamart access, please contact: PPDB Security at group.ppdb@das.state.or.us or PICS Security at orbits.help@das.state.or.us for assistance.

SFMA Datamart access is granted with all requests, even if only OSPA Datamart is desired. This form must be submitted electronically by the ASO who signs and dates the request using the 'Submit by E-mail' button provided. No scanned forms are accepted.

All Datamart access is subject to the six-month review process as stated in OAM 10.70.00

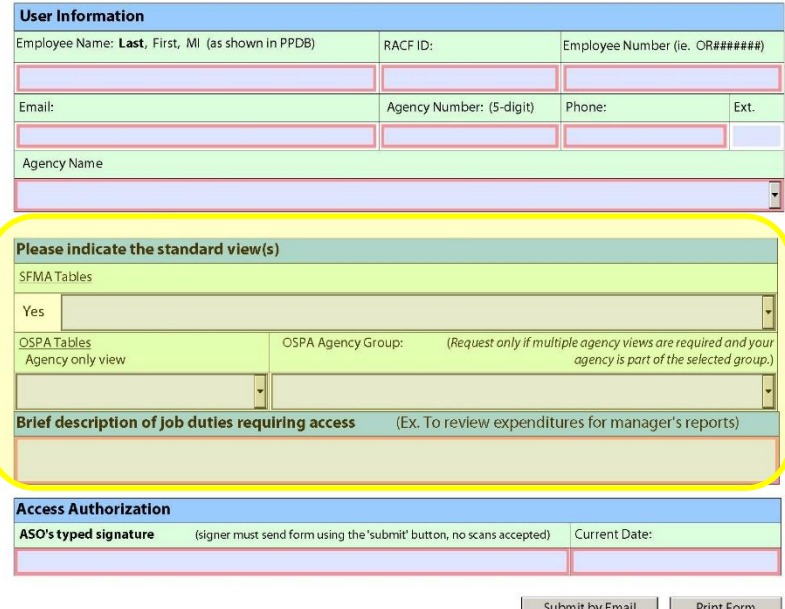

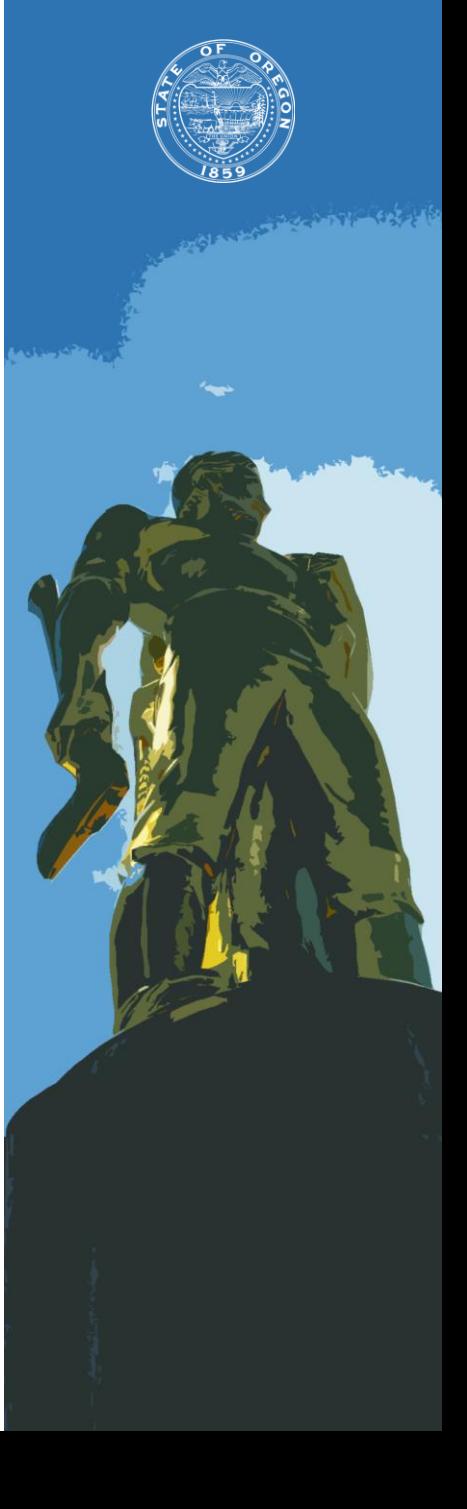

## **Datamart**

- **Examples and Exercises** 
	- **New access to SFMA Tables**

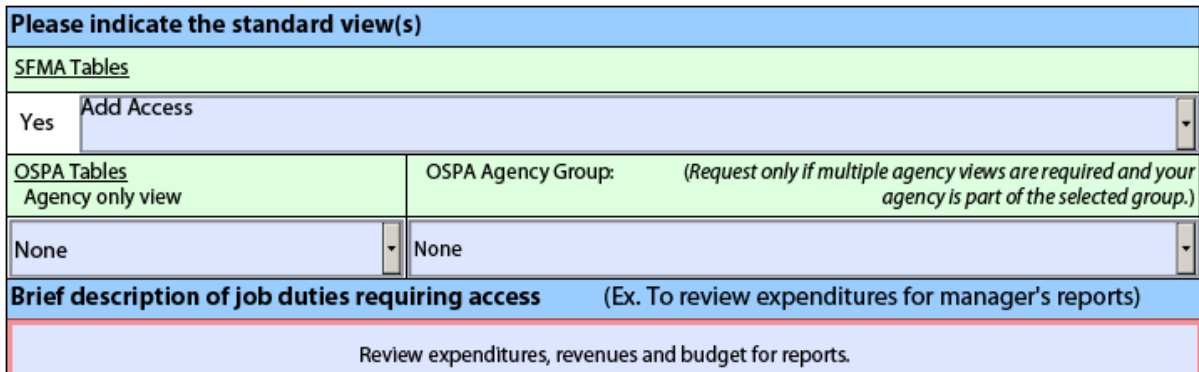

#### **New access to SFMA Tables and OSPA Tables**

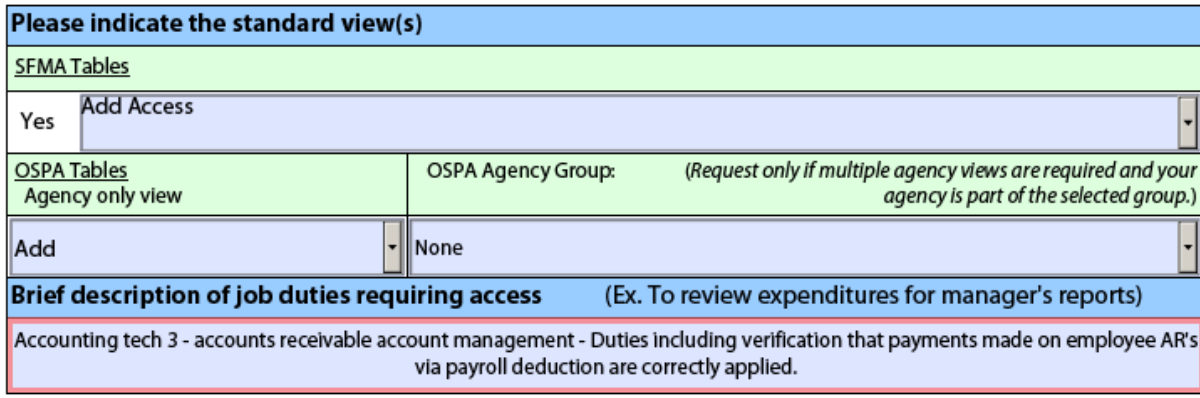

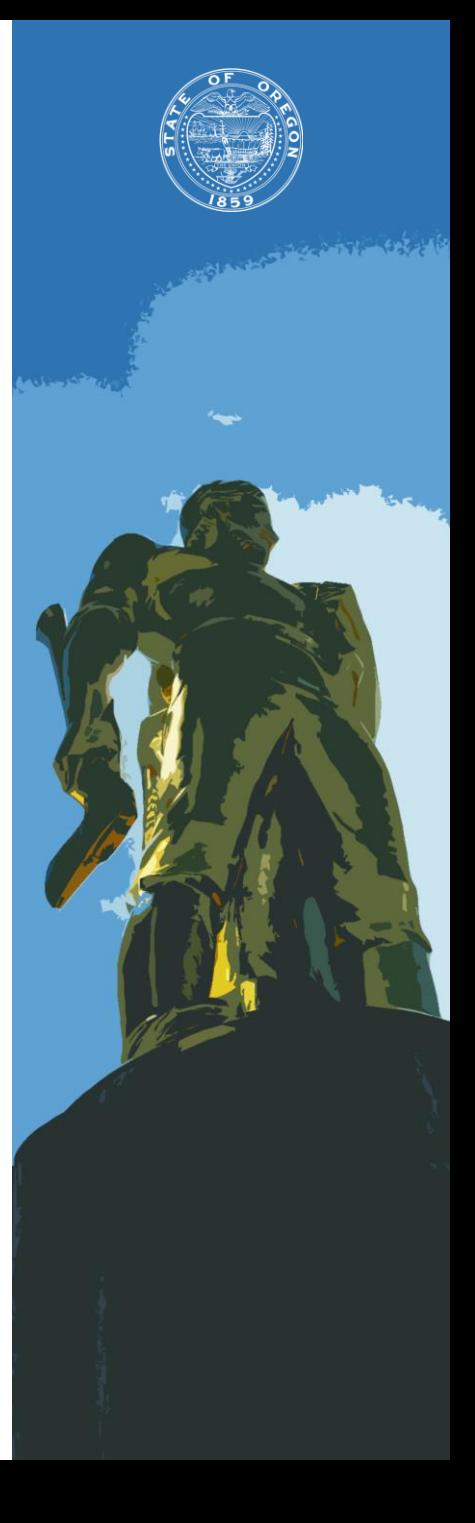

## **Datamart**

- Examples and Exercises
	- **New access to OSPA tables to a current Datamart user**

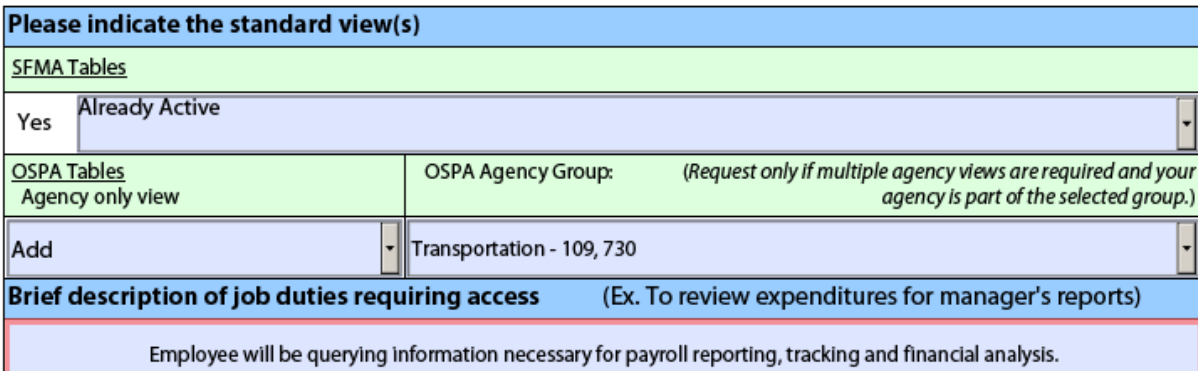

#### **Revoking access to OSPA Tables but leaving SFMA Tables active**

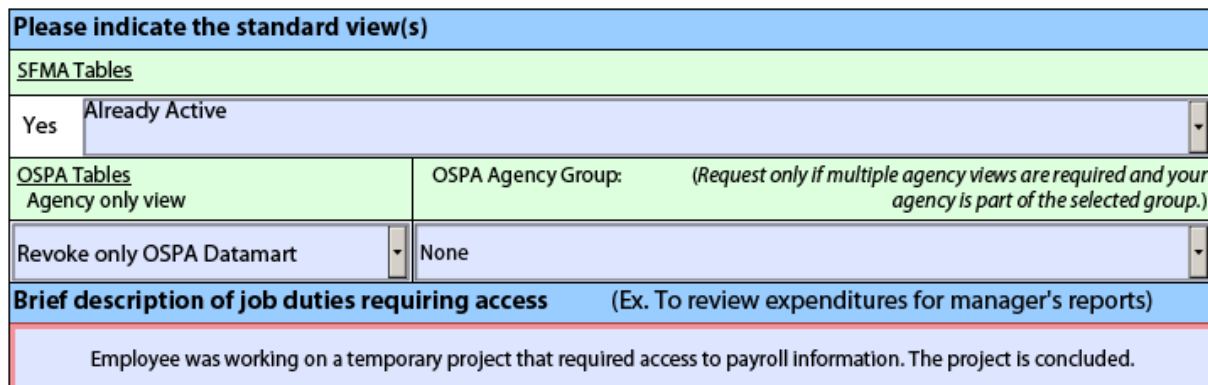

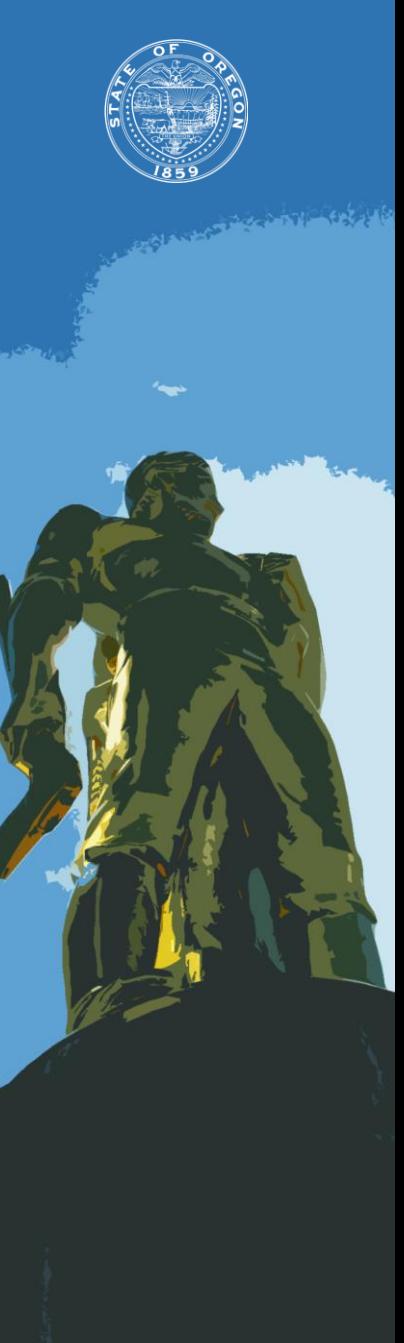

## **Datamart**

- Examples and Exercises
	- **Revoking Datamart access**

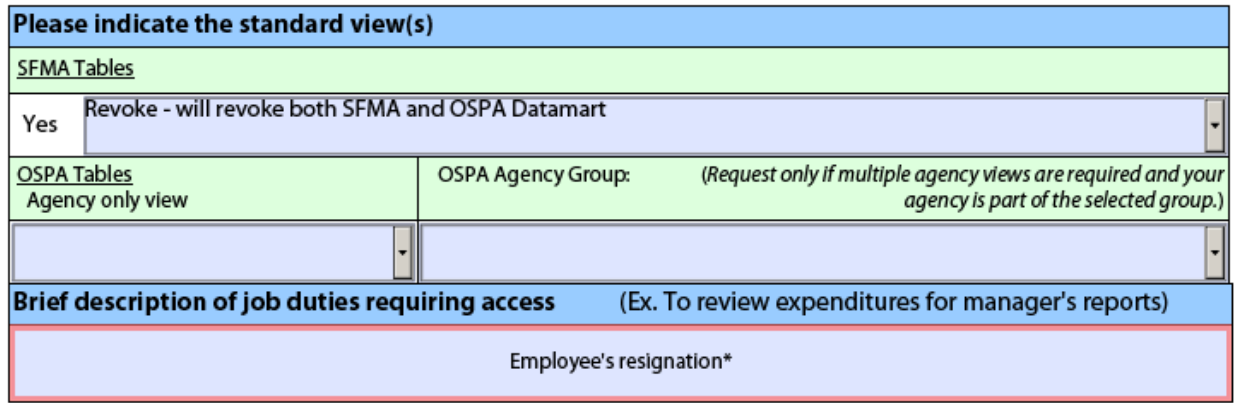

- When revokes are processed as result of a personnel action, any access linked to the RACF ID is revoked (SFMS, OSPS & Datamart).
- When the revoke is requested by an ASO, by requesting the revoke of the Datamart Standard View, any access to any other Datamart group is deleted too (OSPA tables, Special View Groups).

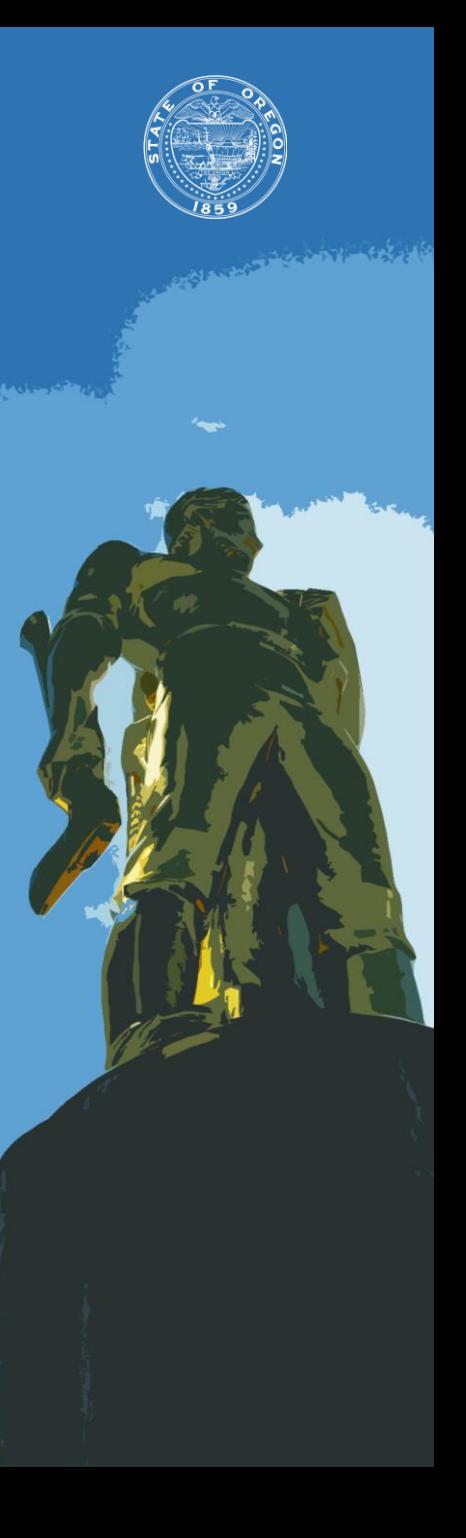

#### **OSPA SECURITY** Oregon State Payroll Application

- Requesting User Access
	- Required information on form
	- OSPA User types
- Requesting Terminal Access
	- Terminal Id information
- Dual update access in OSPA & PPDB not allowed  $\circ$

## **REQUESTING USER ACCESS**

- Time of transition
	- Significant changes
		- Sections (TME, ADJ, DED) changed to
		- User Types (48, 49, 69, 79)

[http://www.oregon.gov/das/Financial/Payroll/Pages/refer](http://www.oregon.gov/das/Financial/Payroll/Pages/referencemanual.aspx) encemanual.aspx

• Introduction to OSPA Security document

## **REQUESTING USER ACCESS – CONT.**

- Two new form fields
	- User Type
	- Additional Agency #'s for access

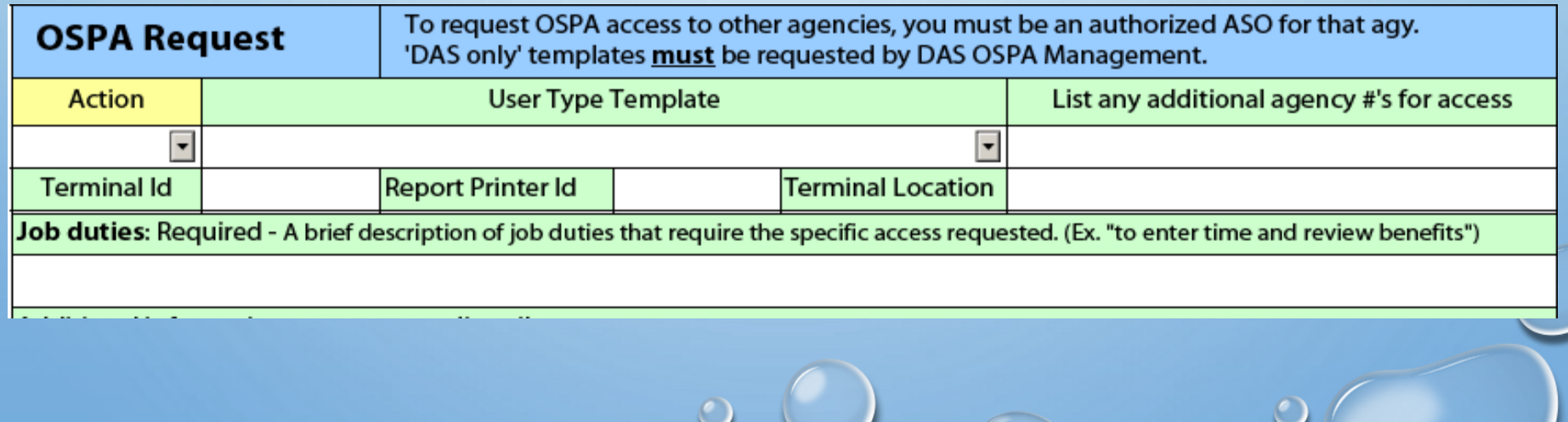

## **OSPS USER SECURITY SCREEN**

RACFID: USER49 AGNCY-GP: USRTP NAME: NOT FOUND USER TYPE: 49

ADB1 N ADB2 N ADD1 N ADD2 N ADD3 N ADW1 N ADW2 N D910 N PACH N PCHG N PDTC N PMNT N PMSG D PPRM N PRPT N PSEC N PSYP N PTAU N PTB1 N PTB2 N PTD1 N PTD2 N PTD3 N PTW1 N PTW2 N PTX1 N PTX2 N PUSC N P001 U P002 D P003 U P004 U P005 U P006 D P007 D P009 N P010 D P020 U P030 D P031 N P032 D P050 D P060 N P070 D P071 N P090 N P130 N P140 N P160 D P190 D P191 D P192 D P300 N P310 N P320 N P370 D P420 N P430 D P435 N WARP N WCRP N WETM N WRDB N

- Gain access to Report screens only through [OSPS.Helpdesk@Oregon.gov](mailto:OSPS.Helpdesk@Oregon.gov)
	- WARP
	- WCRP
	- WETM
	- WRDB

## **OSPS BY USER TYPE**

• Agency View Only

**DUT 79** - Designed for non-payroll staff - non processing

- Payroll Technician / Manager **UT 69** and **68** – For processing payroll
- Timekeeper
	- **UT 49** and **48** Time entry but full system access not required

Contact [OSPS.Help@Oregon.gov](mailto:OSPS.Help@Oregon.gov) for UT assistance

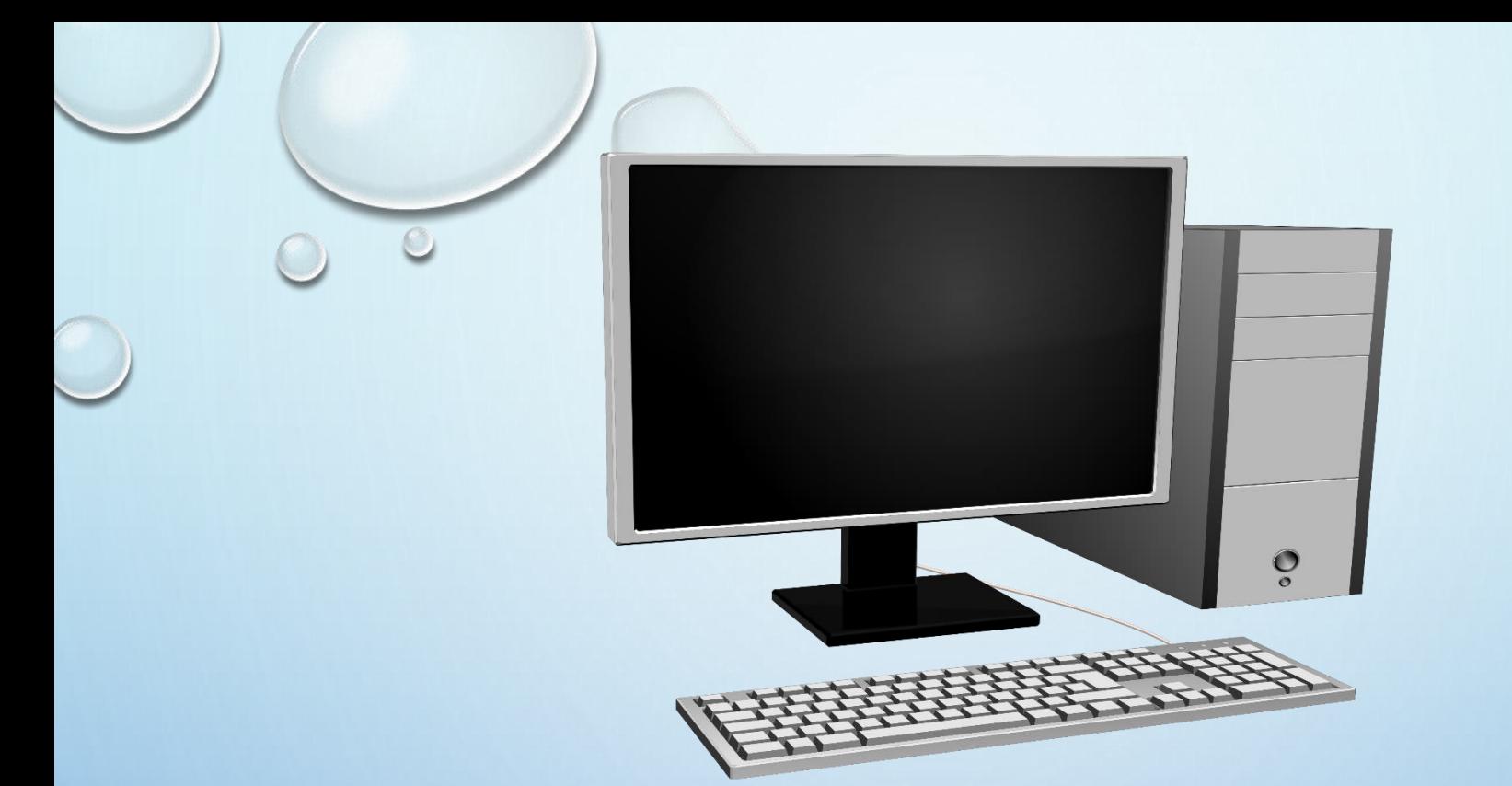

# REQUESTING TERMINAL ACCESS

## **TERMINAL ID INFORMATION**

- When adding a new or changing a current Terminal Id include:
	- Terminal Id
	- Access Indicator (U, D)
	- Report Printer (optional)
	- Location (up to 25 characters)

## **HOW TO FIND THE TERMINAL ID**

- Be on mainframe main menu
- Enter menu option (ex. E23)
- Clear screen
- Type "name" (no quotes) and <enter>
- If fields don't populate, hit Esc key
- Terminal  $ID = 4$  digits

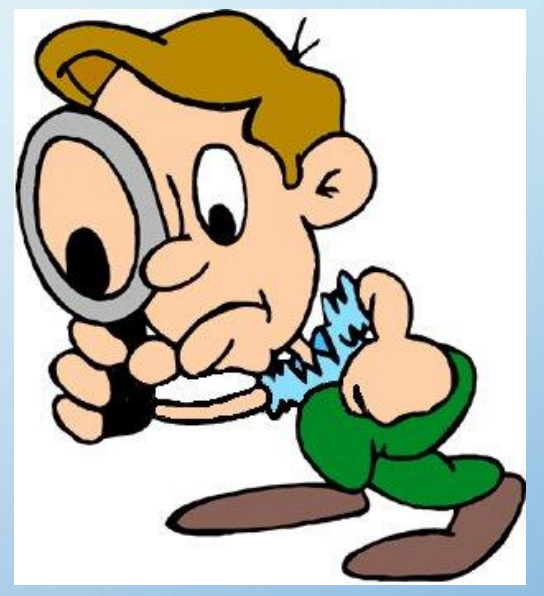

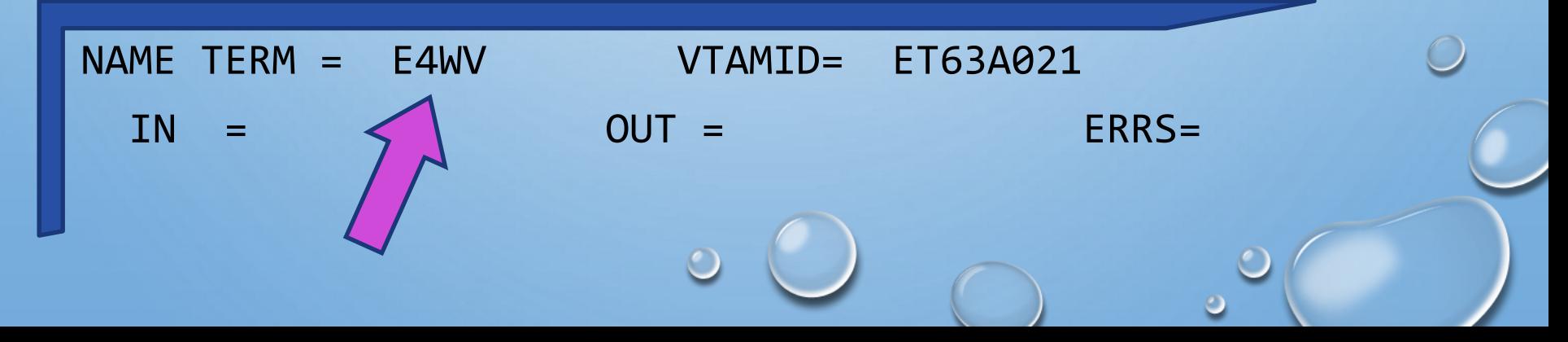

## **DUAL UPDATE ACCESS IN OSPA & PPDB**

- **Update** access to both OSPA & PPDB is prohibited.
- Allowed:
	- Update in one system and view only in the other or…
	- View only in both systems.
- OAM policy 45.30.00

# **ADPICS**

- **AD**vanced **P**urchasing & **I**nventory **C**ontrol **S**ystem.
- Security is managed though three different screens:
	- 7600 Primary User Security (user profile)
	- 7650 Secondary User Security (interfaces, printing devices, capabilities)
	- 7700 User Program Security (access control)
- 19 standard user shells. A detailed description of each shell is included in the ADPICS Security Manual (Pages 12-73).
- Approval Paths:
	- 5981 Document approval path
	- $\Box$  5982 Department approval path table
	- 5983 Commodity approval path table
	- 5985 Initiating department path table
- Electronic Signatures.
	- 5984 Signature table maintenance.
	- No form is required.
	- Requests to reset ADPICS signature must be emailed by the ASO (include user's name and RACF ID).

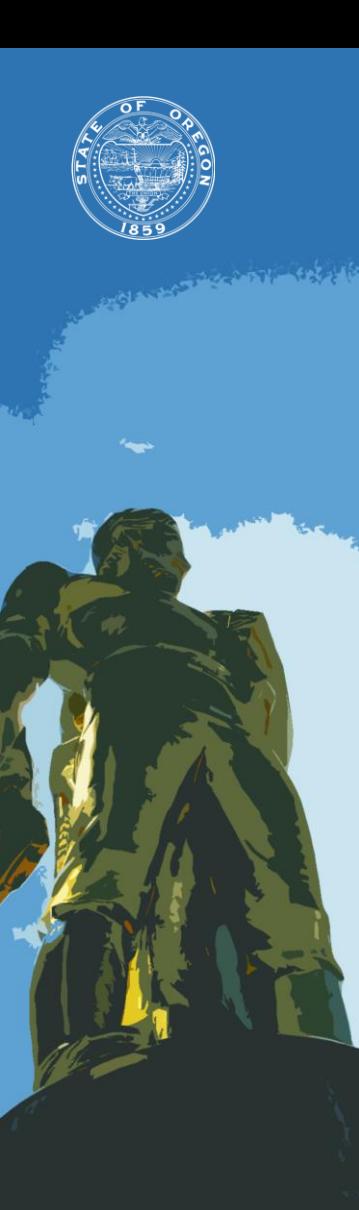

# **ADPICS**

- Buyer ID
	- When request this field, make sure the Buyer ID was previously added by SFMA. Contact your SFMA Analyst about the procedure.
- Mirroring users is no longer available
	- The option of adding new users by replicating an existing one is no longer available (November 2016).
	- Using standard shells guarantees an appropriate access level (users with same duties have same access level) and comply with the agency's internal controls.
	- **EXECUST** Custom set-up can be requested anytime.
	- **If your agency has specific needs, discuss alternatives with the SFMS** Management.
- Example

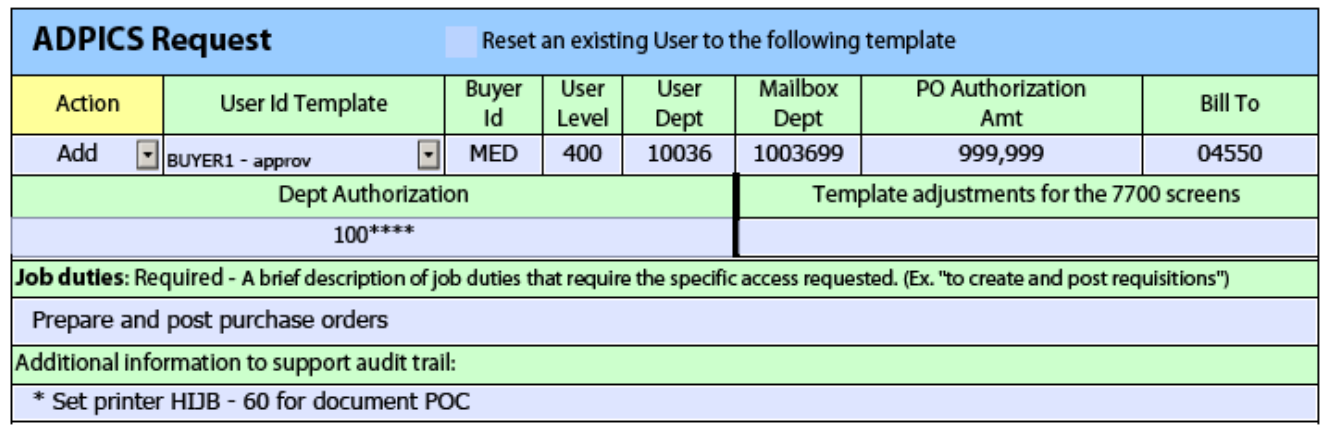

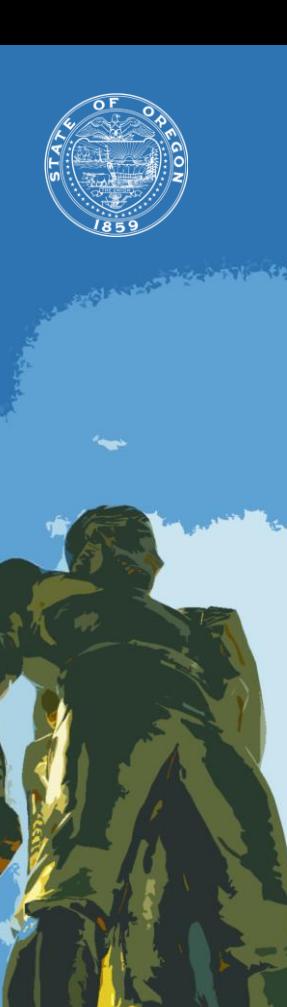

# **Additional Resources**

- Systems Security website
	- <http://www.oregon.gov/das/Financial/Acctng/Pages/Syst-security.aspx>
- SFMA Security Manuals
	- ADPICS Security Manual and R\*STARS Security Manual are available by request (email to **Security.SYSTEMS@oregon.gov** to get a copy).
- OSPA Security Manual
	- <http://www.oregon.gov/das/Financial/Payroll/Documents/Introsecurity.pdf>
- Datamart Maintenance Website
	- <https://dasapp.state.or.us/DatamartApp>
- HR Systems & Services website
	- <http://www.oregon.gov/das/HR/pages/index.aspx>

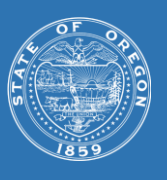

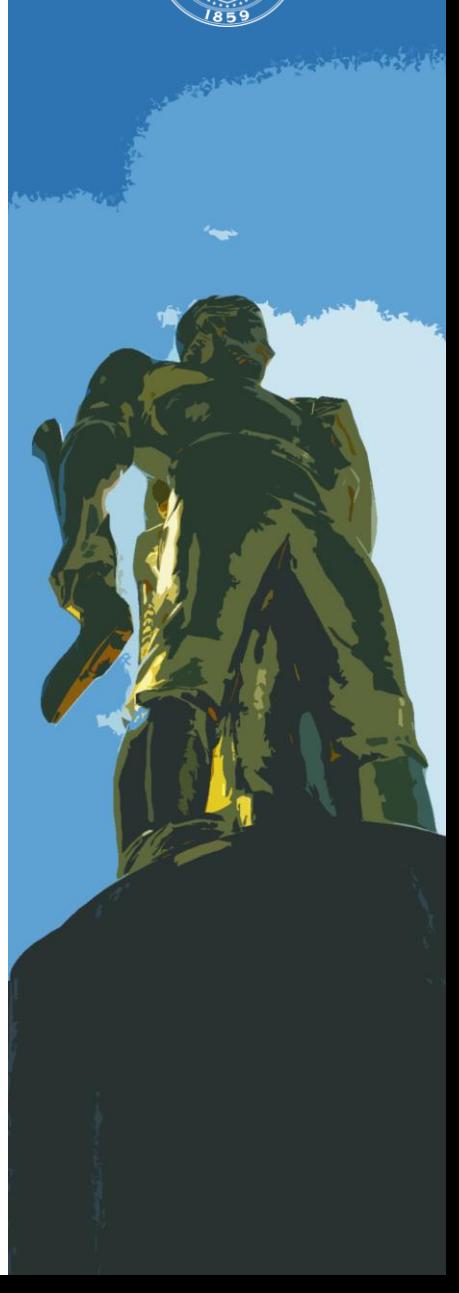

## **Contacts**

- Systems Security
	- **Systems Security** [Security.SYSTEMS@oregon.gov](mailto:Security.SYSTEMS@oregon.gov)
	- **Systems Security Officer**

Alex Medina

[Alex.MEDINA@oregon.gov](mailto:Alex.MEDINA@oregon.gov)

(503) 373-2167

- **OSPS** 
	- **BED SPS Help Desk** [OSPS.HELP@oregon.gov](mailto:OSPS.HELP@oregon.gov) (503) 378-6777
- **Datamart** 
	- **Datamart Support** [Datamart.Support@oregon.gov](mailto:Datamart.Support@oregon.gov)
- Mainframe Password Reset
	- **DAS RACF Administrator** [DAS.RACFUserAdm@oregon.gov](mailto:DAS.atamart.Support@oregon.gov)

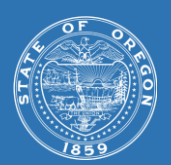

 $-600 - 68$ 

#### **QUICK REFERENCE GUIDE**

**Main Security indicators**

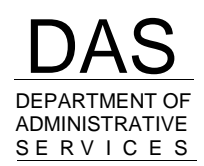

CHIEF FINANCIAL **OFFICE** 

#### **R\*STARS**

#### **96A Screen**

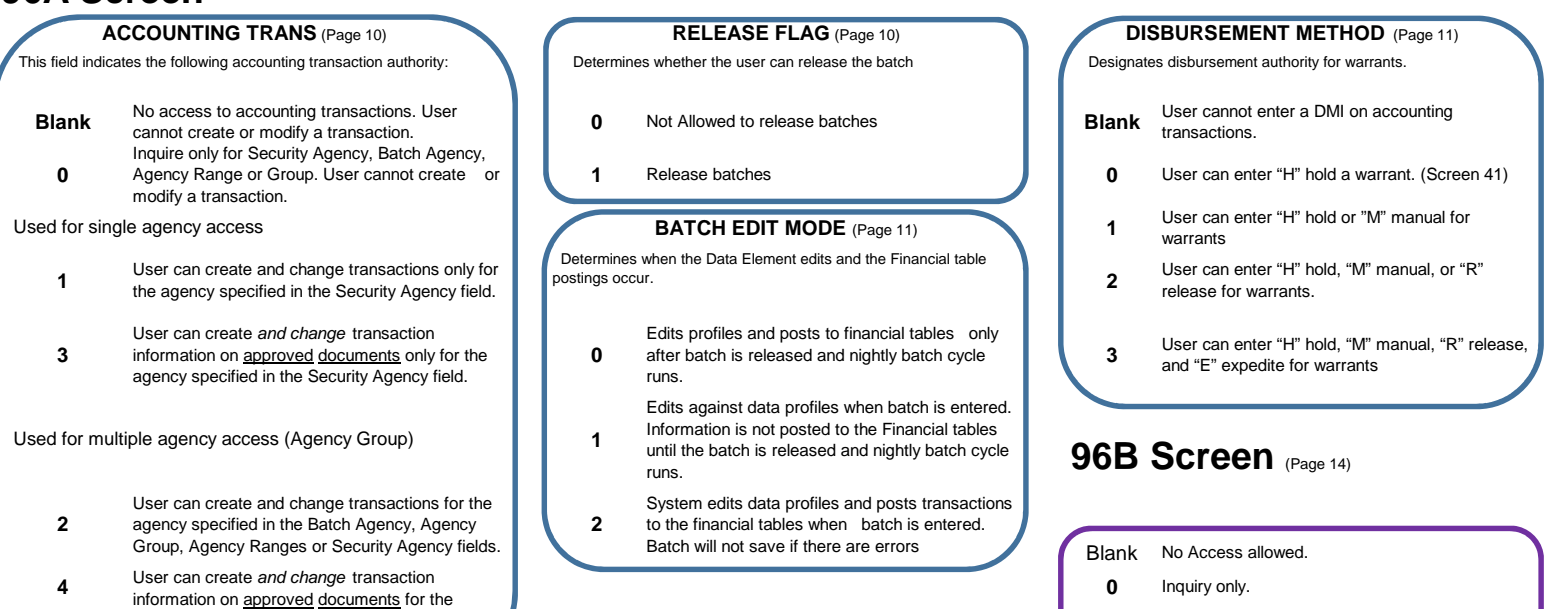

- **1**Inquiry, adding, and changing allowed.
- **2**Inquiry, adding, changing, and deleting allowed.
- **3**Inquiry and adding allowed

- -
	-

#### **ADPICS OSPA**

#### **7700 Screen** (Page 9) **Printer Table** (Page 6) **PUSC Screen** (Page 2)

**X**No Access **No. 2008 No. 2008 No. 2008 No. 2008 N** No Access **No. 2008 N** No Access **No. 2008 N** No Access **No. 2008 N** No. 2008

**I**

- Inquiry Capabilities Only **60** Laser printer **D** Display Access **D** Display Access
- **U**Add, Modify, and Inquiry Capabilities **66** impact printer **1996 1997 U** Update Access
- **D**Add, Modify, Delete, and Inquiry Capabilities **POC** Purchase Orders

agency specified in the Batch Agency, Agency Group, Agency Ranges or Security Agency fields.

- 
- **BPO**Blanket Purchase Order
- **ITB**Invitation to Bid

**\*\* Indicated page numbers correspond to the current system's security manual.**

#### **REDUNDANT USER CLASS LIST R\*STARS**

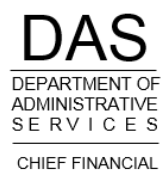

OFFICE

Some user classes duplicate access (on 96B screen or on D66 T-code access), and would be redundant if a user had others within the same grouping. Below is a list of some of the redundancies. It's possible that a redundant user class might be needed, however an explanation of the need would be required in the access request.

With user class **11** you do not need user classes 24 or 25.

With user class **13** you do not need user classes 24 or 25.

With user class **16** you do not need user classes 24 or 25.

With user class **17** you do not need user class 20 **(UC 17, 20, 84 or 88 not allowed with UC 28 or 98)** 

With user class **19** you do not need user classes 11, 16, 24 or 25.

With user class **23** you do not need user classes 24, 25\* or 26.

With user class **25** you do not need user class 24.

With user class **26** you do not need user classes 24 or 25\*.

With user class **27** you do not need user classes 11, 13, 16, 19, 23, 24, 25\*, 26, 29, 32, 33, 34 or 41.

With user class **29** you do not need user classes 11, 13, 16, 19, 24, 32, 33, or 34.

With user class **31** you do not need user classes 24 or 25\*.

With user class **32** you do not need user classes 24 or 25\*.

With user class **33** you do not need user classes 24 or 25\*.

With user class **34** you do not need user classes 24 or 25\*.

With user class **41** you do not need user classes 24.

With user class **98** you do not need user class 28.

**Source: R\*STARS Security Manual – Page 8**